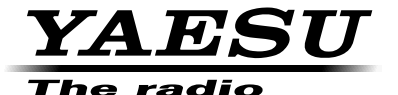

## DUALBAND-FM-TRANSCEIVER

# FT-8800E Bedienungsanleitung

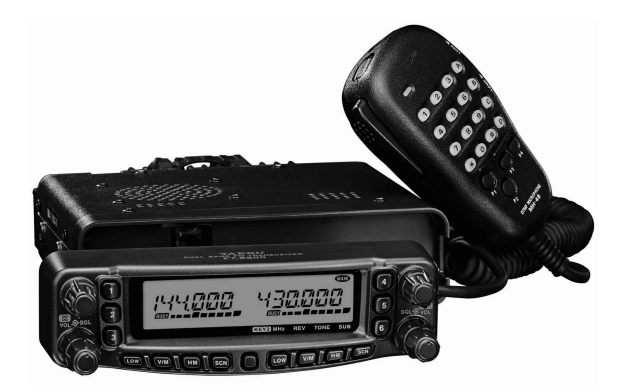

**YAESU MUSEN CO., LTD.**

Tennozu Parkside Building 2-5-8 Higashi-Shinagawa, Shinagawa-ku, Tokyo 140-0002 Japan **YAESU USA**

6125 Phyllis Drive, Cypress, CA 90630, U.S.A.

#### **YAESU UK**

Unit 12, Sun Valley Business Park, Winnall Close Winchester, Hampshire, SO23 0LB, U.K.

#### **YAESU HK**

Unit 2002, 20/F, 9 Chong Yip Street, Kwun Tong, Kowloon, Hong Kong

#### Inhaltsverzeichnis

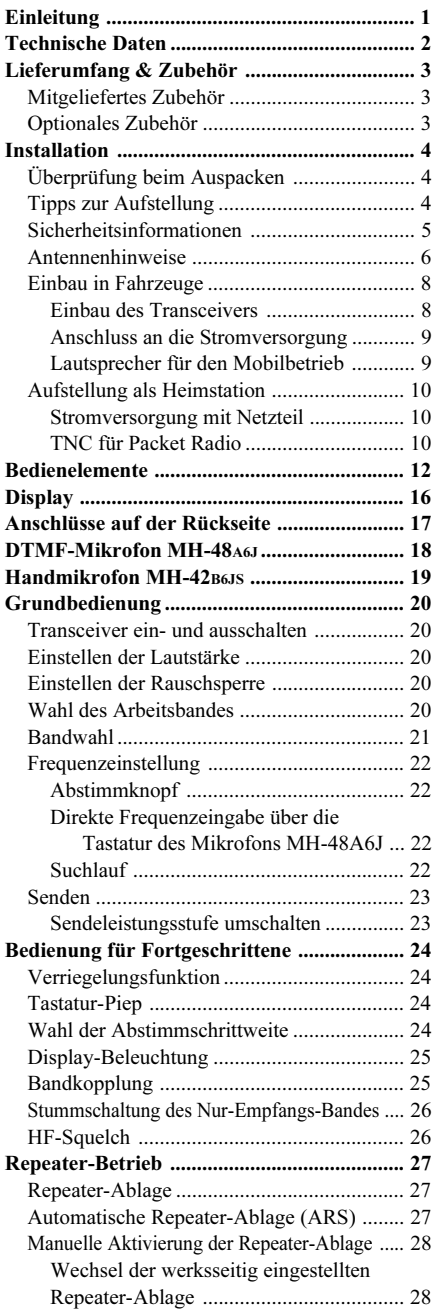

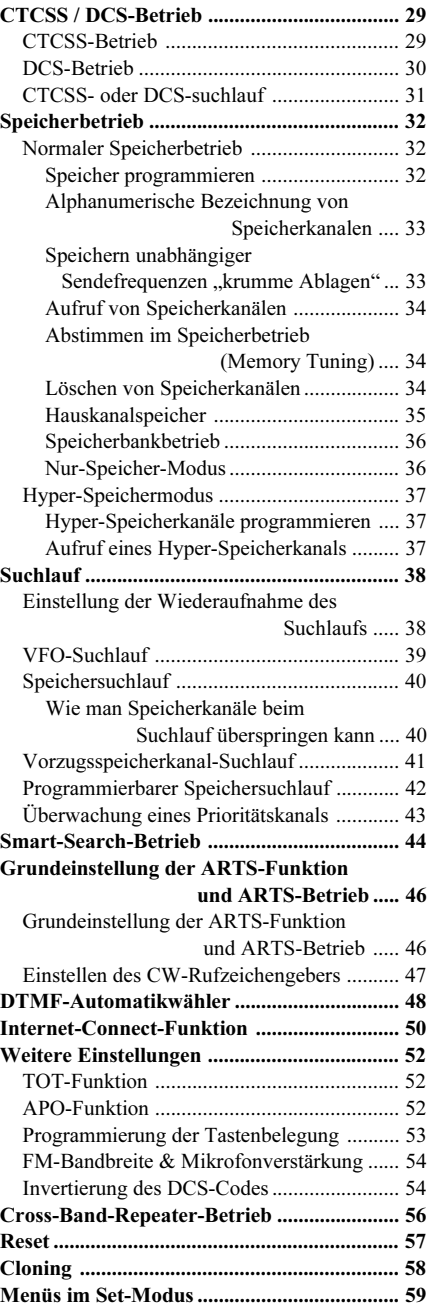

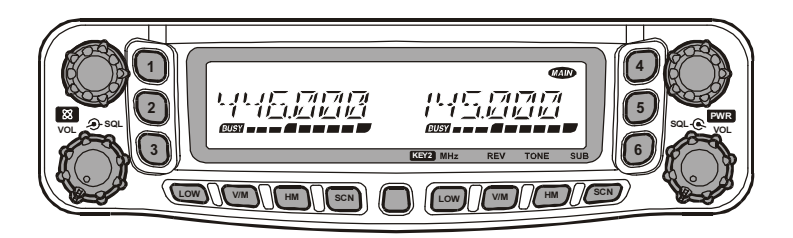

Der **FT-8800E** ist ein stabil gebauter, qualitativ hochwertiger Dualband-FM-Transceiver, der auf dem 144-MHz-Band 50 W Sendeleistung zur Verfügung stellt und 35 W auf dem 430-MHz-Band.

Die hohe Ausgangsleistung des **FT-8800E** wird in seinem RD70HVF1-Leistungs-MOSFET-Verstärker erzeugt, der durch einen effizienten Kühlkörper und einen thermogesteuerten Lüfter vor Überhitzung geschützt wird.

Der Transceiver verfügt über 1054 Speicherkanäle (je 527 Speicherkanäle im Haupt- und Subband), Vollduplex-Betrieb mit unabhängigen Lautstärke- und Squelch-Reglern sowie eingebaute CTCSS- und DCS-Coder- und -Decoder-Schaltungen. Außerdem gestattet der **FT-8800E** die Fernsteuerung über ein abgesetztes Bedienteil, das mit dem optionalen Separations-Kit **YSK-8900** an der günstigsten Stelle im Fahrzeug montiert werden kann.

Wir empfehlen Ihnen, diese Bedienungsanleitung vollständig zu lesen, damit Sie die vielen Funktionen Ihres neuen **FT-8800E** kennen lernen und praktisch nutzen können.

### **Wichtiger Hinweis**

Beachten Sie bei der Benutzung dieses Transceivers die nationalen gesetzlichen Bestimmungen.

Für den Betrieb ist ein Amateurfunkzeugnis bzw. eine Amateurfunklizenz erforderlich.

Das Senden ist grundsätzlich nur innerhalb der zugelassenen Amateurfunkbänder erlaubt.

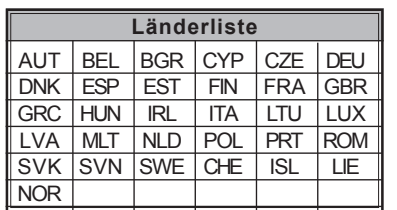

# *TECHNISCHE DATEN*

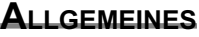

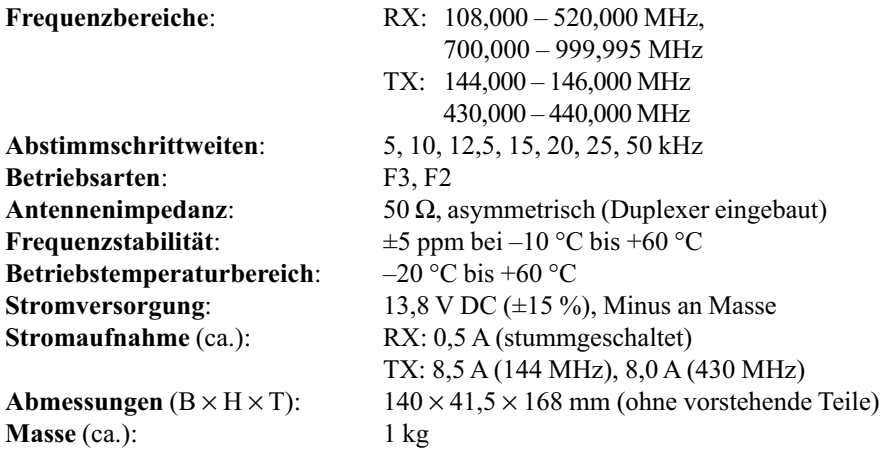

35, 20, 10, 5 W (430 MHz)

### **SENDER**

**Ausgangsleistung**: 50, 20, 10 oder 5 W (144 MHz),

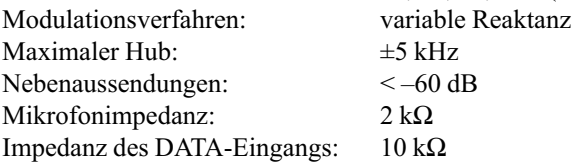

### **EMPFÄNGER**

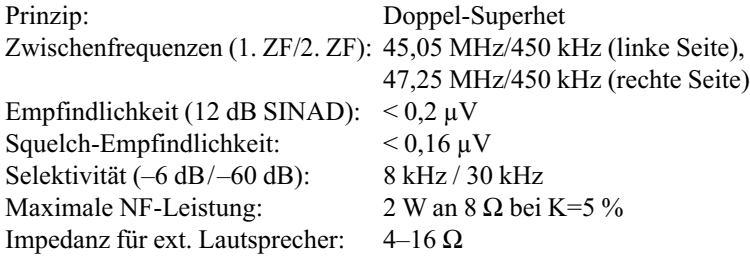

*Die technischen Daten unterliegen der Weiterentwicklung und können jederzeit ohne Ankündigung geändert werden. Die Einhaltung der technischen Daten wird nur innerhalb des 144-MHz- und 430-MHz-Amateurfunkbandes garantiert. Die Frequenzbereiche können bei anderen Länderversionen unterschiedlich sein.*

# *LIEFERUMFANG & ZUBEHÖR*

## **MITGELIEFERTES ZUBEHÖR**

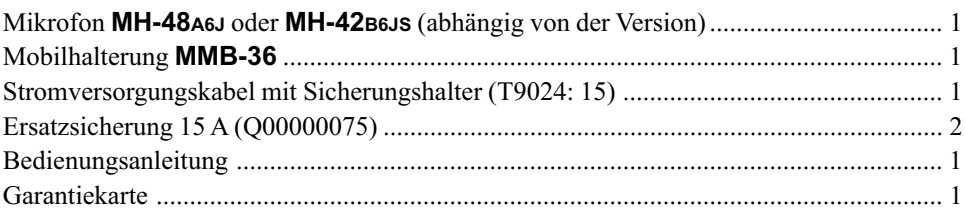

## **OPTIONALES ZUBEHÖR**

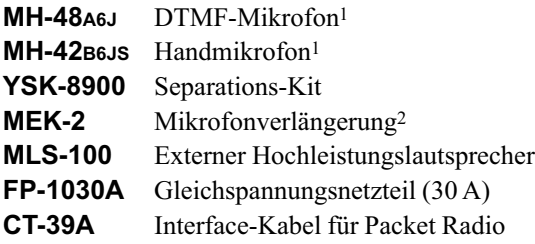

*Die Verfügbarkeit der Zubehörteile kann sich verändern. Einiges Zubehör wird bei bestimmten Ausführungen als Standard mitgeliefert, während andere Zubehörteile für bestimmte Märkte nicht vorgesehen sind. Fragen Sie Ihren Yaesu-Händler nach Details und eventuell neu hinzugekommenem Zubehör. Der Anschluss von Zubehör, das nicht von Yaesu freigegeben ist, kann zu Schäden am Transceiver führen und zum Verlust der Garantie.*

- 1. Wenn das Mikrofon **MH-48A6J** anstelle von **MH-42B6JS** oder umgekehrt benutzt werden soll, müssen die entsprechenden Einstellungen im Menü #23 (**MIC**) vorgenommen werden. S. 64.
- 2. Bei Verwendung der Mikrofonverlängerung **MEK-2** in Verbindung mit den Mikrofonen **MH-48A6J** oder **MH-42B6JS** kann die Verfügbarkeit der Funktionstasten [**P1**] bis [**P4**] eingeschränkt sein.

# *INSTALLATION*

Dieses Kapitel beschreibt die Aufstellung eines **FT-8800E** als Teil einer typischen Amateurfunkstation. Es wird vorausgesetzt, dass Sie über ein entsprechendes Amateurfunkzeugnis und technische Grundkenntnisse in Bezug auf Amateurfunktechnik besitzen. Nehmen Sie sich die nötige Zeit, um sich mit den wichtigen Sicherheitshinweisen und den technischen Erfordernissen vertraut zu machen.

## **ÜBERPRÜFUNG BEIM AUSPACKEN**

Unmittelbar nach Öffnen des Kartons sollte der Transceiver in Augenschein genommen werden. Überprüfen Sie, ob sich alle Regler und Schalter betätigen lassen und ob das Gehäuse unbeschädigt ist. Schütteln Sie den Transceiver vorsichtig, um sicherzugehen, dass sich im Innern während des Transports keine Teile gelöst haben.

Falls Sie Transportschäden feststellen, sollten Sie diese in geeigneter Weise dokumentieren und das Transportunternehmen oder Ihren Händler, bei dem Sie das Gerät abgeholt haben, kontaktieren. Nur so ist gewährleistet, dass die eingetretenen Schäden in Ihrem Sinne reguliert werden können. Bewahren Sie unbedingt aus Beweisgründen die Transportverpackung auf, weil sich an dieser eventuelle Einwirkungen von außen feststellen lassen. Ungeachtet dessen ist es günstig, diese Verpackung und die darin befindlichen Polstermaterialien aufzuheben, um das Gerät gegebenenfalls sicher zum Service schicken zu können.

## **TIPPS ZUR AUFSTELLUNG**

Um Schäden durch Überhitzung vorzubeugen, muss der **FT-8800E** so aufgestellt werden, dass die Umluft problemlos zirkulieren kann.

Stellen Sie den Transceiver niemals auf ein anderes Gerät, das selbst Wärme abgibt, wie z.B. ein Stromversorgungsgerät oder eine Endstufe. Außerdem dürfen auf den **FT-8800E** keine anderen Geräte gestellt werden; auch Bücher oder Papiere sollten Sie nicht auf ihm ablegen. Vermeiden Sie die Aufstellung an Orten, an denen der Transceiver direkter Sonneneinstrahlung ausgesetzt ist, vor allem wenn die Umgebungstemperatur ohnehin schon hoch ist, da der **FT-8800E** nur bis zu Umgebungstemperaturen von +60° C betrieben werden darf.

## **SICHERHEITSINFORMATIONEN**

Der **FT-8800E** ist ein elektrisches Gerät sowie ein HF-Generator, so dass Sie alle Sicherheitshinweise in Bezug auf derartige Geräte streng beachten sollten. Die nachfolgenden Sicherheitsinformationen treffen grundsätzlich auf alle Arten von Amateurfunkstationen zu.

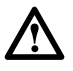

Erlauben Sie Ihren Kindern nie, unbeaufsichtigt in der Nähe des Transceiver oder der Antenne zu spielen.

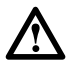

Achten Sie darauf, dass selbst hergestellte Kabelverbindungen sorgfältig mit Isolierband umwickelt werden, um Kurzschlüsse zu vermeiden.

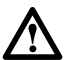

Führen Sie Kabel und Drähte nicht durch Spalten in Türen und Fenstern, weil sie dadurch geknickt oder anderweitig beschädigt werden können, so dass Unterbrechungen und Kurzschlüsse mögliche Folgen sind.

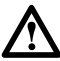

Stellen Sie sich nicht direkt vor eine Richtantenne, während mit dieser Antenne gesendet wird. Installieren Sie Richtantennen nicht an Orten, in denen Menschen oder Tiere in die Hauptstrahlrichtung der Antenne geraten können.

Bei der Installation auf Fahrzeugen ist es vorteilhaft, die Antenne auf dem Dach des Fahrzeuges anzubringen und so die Dachfläche als Gegengewicht zu nutzen. Dadurch verbessert sich nicht nur der Abstrahlwinkel, sondern die Antenne ist auch bestmöglich von den Fahrzeuginsassen getrennt.

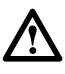

Verwenden Sie beim Mobilbetrieb keine doppelseitigen geschlossenen Kopfhörer.

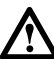

Vermeiden Sie, wenn immer möglich, Funkverkehr aus dem fahrenden Auto. Im Interesse Ihrer Sicherheit und der der anderen Verkehrsteilnehmer sollten Sie dazu anhalten.

# **Warnung!**

Beim Sendebetrieb treten am Antennenausgang bis zu 70,7 V HF-Spannung (50 W an 50 Ω) auf. Daher auf keinen Fall die Antenne beim Senden berühren.

# *INSTALLATION*

## **ANTENNENHINWEISE**

Der **FT-8800E** ist so ausgelegt, dass er auf allen Bändern mit einer 50-Ω-Antenne betrieben wird. Die Antenne oder ein 50-Ω-Dummy-Load sollte immer angeschlossen sein, wenn der Transceiver eingeschaltet ist, um Schäden durch versehentliches Senden ohne Antenne zu vermeiden.

Stellen Sie unbedingt sicher, dass die angeschlossene Antenne mit einer Sendeleistung von 50 W betrieben werden kann. Insbesondere mit Magneten gehaltene Mobilantennen, die für den Anschluss an Handfunkgeräten vorgesehen sind, verkraften diese Leistung unter Umständen nicht. Informieren Sie sich in den technischen Daten der Antennenhersteller.

FM-Betrieb wird normalerweise mit vertikal polarisierten Antennen durchgeführt. Beachten Sie bei der Installation von Richtantennen, wie Yagis oder Cubical Quads, dass diese für vertikale Polarisation montiert werden, es sei denn, sie sollen speziell für den Betrieb mit horizontaler Polarisation benutzt werden. Yagi-Antennen sind dann für vertikale Polarisation montiert, wenn die Elemente vertikal stehen. Bei Cubical Quads muss sich der Speisepunkt in der Mitte eines vertikalen Elements (bzw. einer Seitenecke bei einer Quad im Diamant-Design) befinden.

Beachten Sie, dass dieser Transceiver in einem großen Frequenzbereich arbeitet. Zum Hören empfiehlt sich daher die Verwendung einer Breitbandantenne wie z.B. eine Discone. Während Richtantennen wie Yagis außerhalb der Amateurfunkbänder einen stark abfallenden Antennengewinn aufweisen.

Für den Fall, dass Sie selbst eine Antenne bauen oder entwerfen wollen, können Sie dafür auf vielfältige Publikationen oder spezielle Software für den Antennenentwurf zurückgreifen. Ihr Händler wird Sie sicherlich in Bezug auf die Installation einer Antenne beraten.

Benutzen Sie ein hochqualitatives 50-Ω-Koaxialkabel zur Verbindung Ihres **FT-8800E** mit der Antenne, da alle Vorteile einer leistungsfähigen Antenne durch ein ungeeignetes Kabel zunichte gemacht werden. Die Verluste zwischen Transceiver und Antenne steigen mit der Frequenz. So hat ein 8 m langes Koaxialkabel z.B. bei 29 MHz eine Dämpfung von 0,5 dB. Die gleiche Länge bringt bei 430 MHz bereits 6 dB oder noch mehr Verlust. Suchen Sie sich Ihr Kabel entsprechend der vorgesehenen Montage der Antenne aus und kaufen Sie es nicht zu kurz. Beim Einsatz des Transceivers in einem Fahrzeug sind kürzere Kabellängen die Regel, weshalb sich hierfür dünnere und flexiblere Kabeltypen (mit höherer Dämpfung) eignen.

# **ANTENNENHINWEISE**

Die nachstehende Tabelle stellt die ungefähren Dämpfungswerte für verschiedene gängige Kabeltypen, die für VHF und UHF geeignet sind, dar.

#### **Dämpfung in dB bei 30 m Kabellänge einiger 50-Ω-Koaxialkabeltypen**

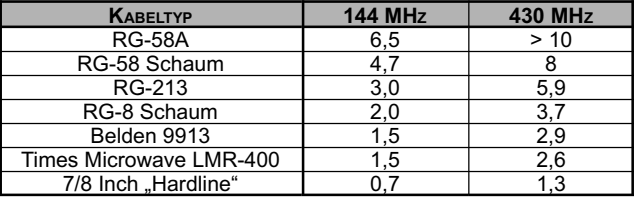

(gilt für den Abschluss mit 50 Ω)

*Die Dämpfungswerte gelten ungefähr. Genaue Angaben und weitere technische Daten entnehmen Sie den Katalogen der Kabelhersteller.*

Bei der Verlegung im Freien müssen alle Verbindungen sorgfältig vor eindringendem Wasser geschützt sein, da Wasser in Steckern und Kabeln die Dämpfung erheblich vergrößert und dadurch die Leistungsfähigkeit Ihrer Amateurfunkstation eingeschränkt wird. Die Benutzung eines kurzmöglichsten Kabels der besten noch bezahlbaren Qualität bringt die höchste Performance.

# *INSTALLATION*

# **EINBAU IN FAHRZEUGE**

Der **FT-8800E** kann nur in Fahrzeuge eingebaut werden, die ein 12-V-Bordnetz (13,8 V) mit Minuspol an Masse haben. Montieren Sie den Transceiver so, dass die Bedienelemente, das Display und das Mikrofon gut zugänglich sind, und verwenden Sie dafür die mitgelieferte Mobilhalterung **MMB-36**.

Grundsätzlich lässt sich der Transceiver an jeder Stelle montieren. Allerdings sollte ausgeschlossen sein, dass er durch Außeneinflüsse erhitzt wird oder er beim Führen des Fahrzeugs stört. Weder darf er die Sicht einschränken noch mechanisch behindern. Stellen Sie sicher, dass rings um den Transceiver ausreichend Platz für die Luftzirkulation ist, und beachten Sie die nachfolgenden Abbildungen.

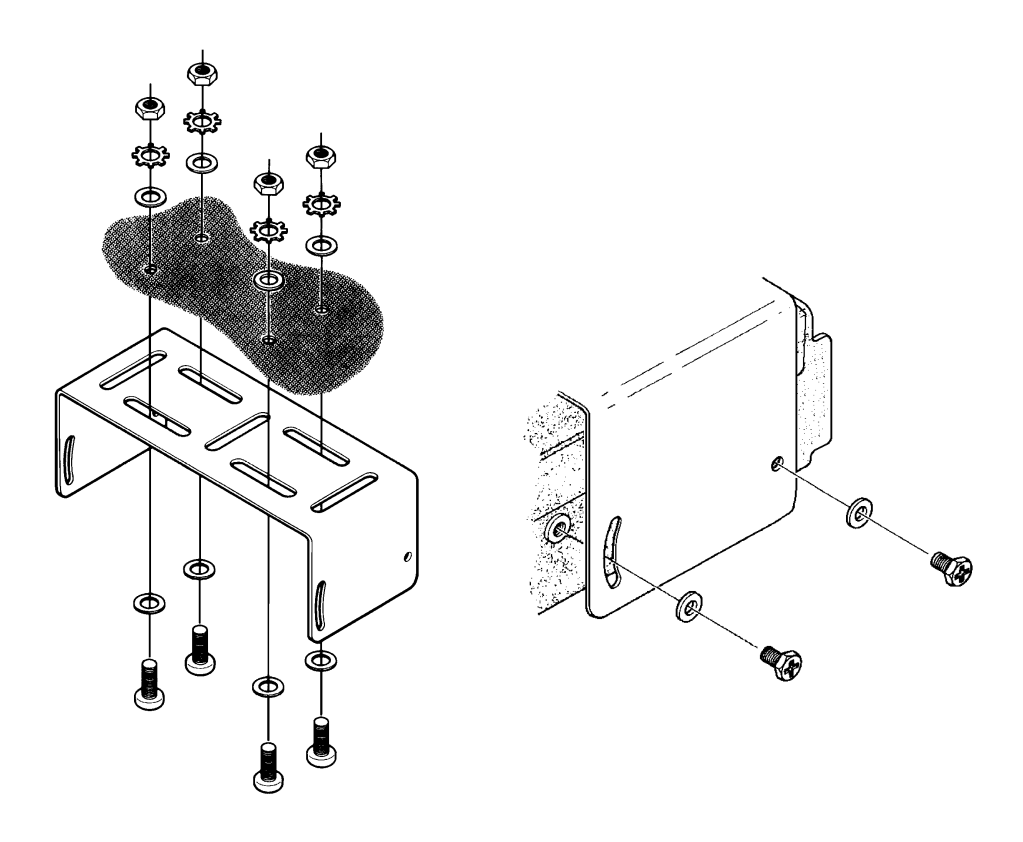

## **EINBAU IN FAHRZEUGE**

### **Anschluss an die Stromversorgung**

Um Spannungsabfall minimal zu halten und das Durchbrennen von Fahrzeugsicherungen zu vermeiden, muss das Stromversorgungskabel direkt an die Akkuanschlüsse angeschlossen werden. *Überbrücken Sie niemals die Sicherung im Stromversorgungskabel. Sie dient Ihrer Sicherheit, der des Transceivers und des elektrischen Systems des Fahrzeugs.*

#### **Warnung!**

*Schließen Sie den FT-8800E niemals an Gleichspannungen von mehr als 15,8 V an und verwenden Sie ausschließlich 15-A-Sicherungen als Ersatz. Nichtbeachtung dieser Hinweise führt zum Verlust der Garantie.*

- Überprüfen Sie vor dem Anschluss des Transceivers an den Akku die Bordspannung bei laufendem Motor. Wenn diese mehr als 15 V beträgt, muss der Laderegler justiert werden.
- Schließen Sie das **ROTE** Kabel an den *PLUS-*Pol (+) des Akkus an, das **SCHWARZE** führt zum *MINUS-*Pol (–). Falls es erforderlich ist, das Stromversorgungskabel zu verlängern, verwenden Sie Kupferlitze mit mindestens 3 mm2 Querschnitt. Verlöten Sie die Verlängerung und isolieren Sie die Lötstellen sorgfältig.
- Bevor Sie das Kabel an den Transceiver anschließen, überprüfen Sie die Spannung und die Polarität am Kabelende mit einem Gleichspannungsmesser.

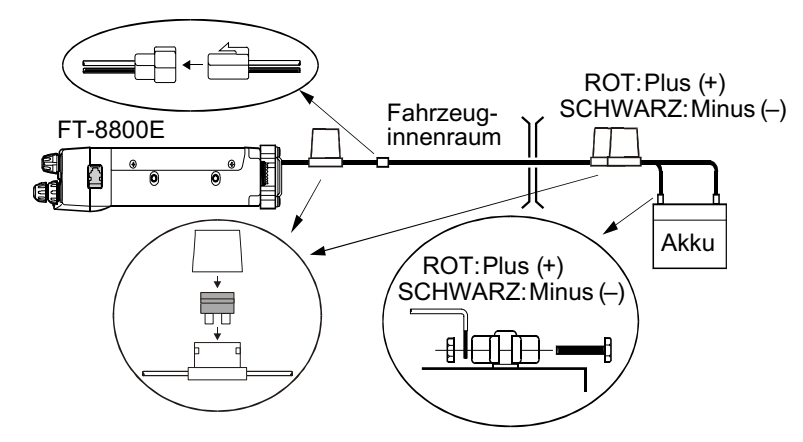

### **Lautsprecher für den Mobilbetrieb**

Der optionale externe Lautsprecher **MSL-100** besitzt eine eigene drehbare Mobilhalterung und ist über die Yaesu-Händler erhältlich.

Es lassen sich auch andere externe Lautsprecher an den **FT-8800E** anschließen, sofern sie eine Impedanz von 8 Ω besitzen und mit wenigstens 2 W NF-Leistung belastet werden können.

# *INSTALLATION*

## **AUFSTELLUNG ALS HEIMSTATION**

Der **FT-8800E** lässt sich ebenso gut als Heimstation benutzen. Er ist so konstruiert, dass er sich leicht in Ihre Station integrieren lässt, wenn Sie die nachfolgenden Hinweise und Informationen beachten.

### **Stromversorgung mit Netzteil**

Der Betrieb des **FT-8800E** aus dem 220-V-Netz erfordert ein Netzteil, das mindestens 15 A Dauerstrom bei 13,8 V abgeben kann. Das Netzteil **FP-1030A**, das diese Anforderungen erfüllt, ist bei Ihrem Yaesu-Händler erhältlich. Sofern sie diesen Anforderungen entsprechen, können auch geregelte Netzteile anderer Hersteller benutzt werden.

Zum Anschluss des Transceivers an das Netzteil lässt sich das mitgelieferte Stromversorgungskabel verwenden. Das **ROTE** Kabel muss mit dem *PLUS-*Pol (+) am Netzteil verbunden werden, das **SCHWARZE** mit dem *MINUS-*Pol (–).

## **TNC für Packet Radio**

Der **FT-8800E** besitzt zum Anschluss eines TNCs eine **DATA**-Buchse auf der Rückseite. Es handelt sich um eine Standard-Mini-DIN-Buchse. Bei Ihrem Yaesu-Händler können Sie das teilweise vorgefertigte Kabel **CT-39A** erwerben.

Der **DATA**-Anschluss des **FT-8800E** ist für die gängigen Datensende- und -empfangsgeschwindigkeiten optimiert. Entsprechend der Industriestandards sind die Signalpegel, Impedanzen und Bandbreiten für 9600 bps und 1200 bps signifikant verschieden. Falls Ihr TNC nicht multiconnect-fähig ist, können Sie sich Ihr TNC dennoch zu Nutze machen, wenn es für den Betrieb mit mehreren Funkgeräten vorgesehen ist. In diesem Fall verbinden Sie den Radio-1-Port des TNCs mit dem 1200-bps-Anschluss und den Radio-2-Port mit dem 9600-bps-Anschluss des **FT-8800E**.

In der nachfolgenden Tabelle ist die Anschlussbelegung der **DATA**-Buchse ersichtlich.

| Pin            | Bezeichn.               | <b>Bemerkung</b>                                                                                                    | <b>CT-39A Farbe d. Drahts</b> |
|----------------|-------------------------|----------------------------------------------------------------------------------------------------|-------------------------------|
|                | <b>PKD</b><br>(DATA IN) | Dateneingang für Packet Radio<br>Impedanz 10 $k\Omega$ ,<br>Maximaler Eingangspegel: 40 mVss für 1200 bps<br>2,0 Vss für 9600 bps | <b>Braun</b>                  |
| $\mathcal{P}$  | <b>GND</b>              | Signalmasse                                                                                                    | Rot                           |
| 3              | <b>PTT</b>              | Zum Senden an Masse legen                                                                                                    | Orange                        |
| $\overline{4}$ | RX9600                  | Datenausgang für 9600-bps-Packet-Radio<br>Impedanz: $10 k\Omega$ , Maximaler Pegel: 500 mVss                                      | Gelb                          |
| 5              | RX1200                  | Datenausgang für 1200-bps-Packet-Radio<br>Impedanz: $10 k\Omega$ , Maximaler Pegel: 300 mVss                                      | Grün                          |
| 6              | SQL                     | Squelch-Anschluss<br>Squelch geöffnet: +5 V; Squelch geschlossen: 0 V                                                             | Blau                          |

**DATA-Buchsen-Anschlüsse**

# *INSTALLATION*

## **AUFSTELLUNG ALS HEIMSTATION**

Beachten Sie, dass die Einstellung des Hubs für 9600-bps-Packet-Radio-Betrieb sehr kritisch ist. Sie sollte daher mit einem geeichten Hub-Messgerät, wie es von Fachwerkstätten benutzt wird, vorgenommen werden. Dabei ist es erforderlich, den Datenpegel mit dem im TNC befindlichen Potentiometer so einzustellen, dass sich ein Hub von  $\pm$ 2,75 kHz ( $\pm$ 0,25 kHz) ergibt. Wenden Sie sich an den Sysop Ihres Digipeaters, wenn Sie Fragen zur Einstellung des Hubs bzw. des TNCs haben. Beachten Sie außerdem, dass ein hoher Datendurchsatz mit 9600 bps höhere Signalstärken erfordert, so dass die Verwendung von Richtantennen, wie Yagis, für den 9600-bps-Packet-Radio-Betrieb über Digipeater zu empfehlen ist.

Die Einstellung des Dateneingangspegels für 1200-bps-Betrieb ist weit weniger kritisch als der für 9600 bps. Eine zufrieden stellende Einstellung auf den optimalen Hub zwischen ±2,5 und ±3,5 kHz lässt sich gehörmäßig vornehmen, indem mit Hilfe eines separaten VHF- oder UHF-Empfängers die Lautstärke des Packet-Radio-Signals an die eines DTMF-Tons oder die des 1750-Hz-Ruftons angeglichen wird.

Im Set-Modus kann die Datenrate (1200 oder 9600 bps) unabhängig für jedes Band eingestellt werden; zudem lässt sich das Packet-Radio-Band (Hauptband) der linken oder rechten Seite zuordnen. Gesendet werden kann nur auf dem Hauptband. Bei Problemen beim Packet-Radio-Betrieb müssen die Einstellungen in den Menüs #26 (**PKT.SPD**) – Datenrate –, und/oder Menü #27 (**PKT.RXB**) – Arbeitsband – überprüft werden.

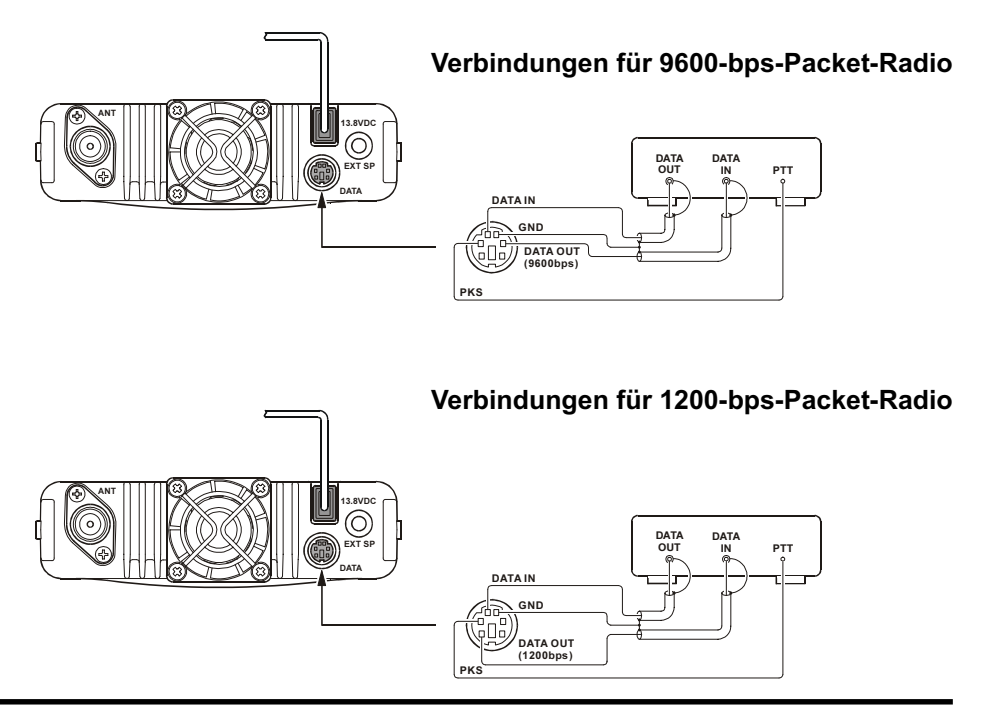

*FT-8800E Bedienungsanleitung 11*

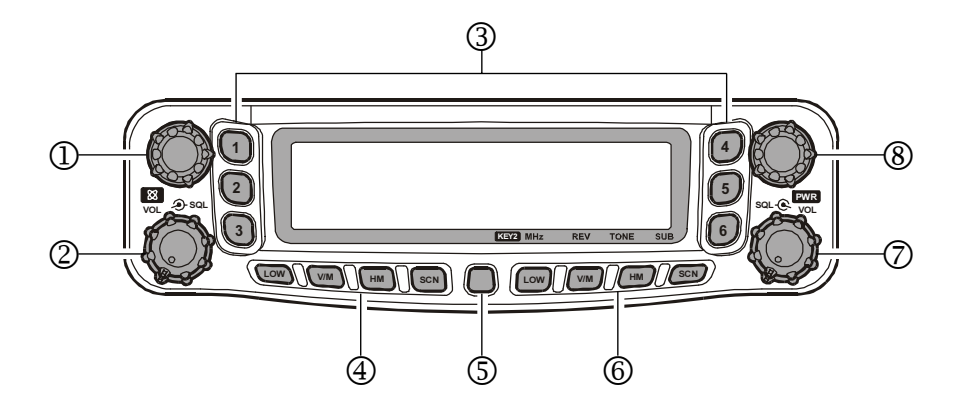

## ① "Linker" **Abstimmknopf**

Dieser mit 20 Raststellungen versehene Drehknopf ist der Abstimmknopf für das *"linke"* Band. Ein kurzes Drücken auf den Abstimmknopf bewirkt, dass das *"linke"* Band zum Hauptband wird.

Wenn das *"linke"* Band im VFO-Modus als Hauptband arbeitet, muss dieser Knopf gedrückt werden, um die schnelle Abstimmung in 1-MHz-Schritten zu ermöglichen. Zur Bandumschaltung diesen Knopf 0,5 Sek. lang drücken, um die Amateurfunkbänder im linken Band folgendermaßen durchzuschalten:

 $144 \text{ MHz} \rightarrow 250 \text{ MHz} \rightarrow 350 \text{ MHz} \rightarrow 430 \text{ MHz} \rightarrow 850 \text{ MHz} \rightarrow 144 \text{ MHz} \rightarrow \dots$ 

### ② "Linker" **VOL SQL**-Regler

Der innere VOL-(Lautstärke-)Regler beeinflusst die Lautstärke des "linken" Empfängers. Drehen im Uhrzeigersinn erhöht die Lautstärke.

Zum Ein- und Ausschalten der Internet-Connect-Funktion diesen Regler kurz drücken.

Der äußere **SQL-**(Squelch-)Regler dient zur Stummschaltung des Grundrauschens des *"linken"* Empfängers. Er sollte im Uhrzeigersinn gedreht werden, bis der Punkt erreicht wird, an dem das Grundrauschen gerade verschwindet (und das **EUSY**-Icon im Display verlischt). In dieser Einstellung ist die Squelch am empfindlichsten, was für schwache Signale von Vorteil ist.

### ③ Hyper-Speicher-Tasten [**1**] – [**6**]

Eine dieser Tasten 2 Sek. lang drücken, um die aktuellen Einstellungen des Transceivers in einen Speicher der Hyper-Speicherbank zu übertragen.

Zum Aufrufen der gespeicherten Einstellungen die entsprechende Taste *kurz* drücken.

#### ④ Tasten auf der linken Seite [**LOW**]**-Taste**

Taste kurz drücken, um eine Sendeleistungsstufe für das "linke" Band ("LOW", "MID2", "MID1" oder "HIGH") zu wählen.

Wenn sich das *"linke"* Band im Speichermodus oder auf dem Hauskanal befindet, diese Taste 0,5 Sek. lang drücken, um die Speicherkanalanzeige zwischen "Frequenz"- und "alphanumerischer" Anzeige umzuschalten.

#### [**V/M**]**-Taste**

Taste kurz drücken, um die Frequenzsteuerung für das "linke" Band zwischen VFO und Speichersystem umzuschalten.

Wenn sich das "linke" Band im VFO-Modus befindet, diese Taste 0,5 Sek. lang drücken, um die Smart-Search-Funktion zu aktivieren.

Wenn sich das "linke" Band im Speichermodus befindet, diese Taste 0,5 Sek. lang drücken, um die Speicherbank-Funktion zu aktivieren.

#### [**HM**]**-Taste**

Taste kurz drücken, um den Speicher für die favorisierte Frequenz des Hauskanals aufzurufen.

Taste 0,5 Sek. lang drücken, um den Prioritätskanal-Suchlauf zu aktivieren.

#### [**SCN**]**-Taste**

Taste kurz drücken, um den Suchlauf im "linken" Band zu aktivieren.

Wenn sich das *"linke"* Band im Speichermodus befindet, diese Taste 0.5 Sek. lang drücken, um zur Speicherabstimm-Funktion zu gelangen.

### ⑤ [**SET**]-Taste

Taste kurz drücken, um den Set-Modus aufzurufen.

Taste 0,5 Sek. lang drücken, um die Daten des Hauptband-VFOs in einen Speicherkanal zu übertragen.

 $430 \text{ MHz} \rightarrow 850 \text{ MHz} \rightarrow 144 \text{ MHz} \rightarrow 250 \text{ MHz} \rightarrow 350 \text{ MHz} \rightarrow 430 \text{ MHz} \dots$ 

# *BEDIENELEMENTE*

#### ⑥ Tasten auf der rechten Seite

Die Tasten ([**LOW**], [**V/M**], [**HM**] und [**SCN**]) auf der *rechten* Seite lassen sich im Menü #20 (**KEY.MOD**) mit einer von zwei Funktionen belegen. Siehe S. 63.

#### [**LOW**]**-Taste** ([**MHz**]**-Taste**)

#### **Tastenmodus "1" ([LOW]-Taste: voreingestellt)**

Taste kurz drücken, um eine Sendeleistungsstufe für das *rechte* Band ("LOW", "MID2", "MID1" oder "HIGH") zu wählen.

Wenn sich das *rechte* Band im Speichermodus oder auf dem Hauskanal befindet, diese Taste 0,5 Sek. lang drücken, um die Speicherkanalanzeige zwischen "Frequenz"- und "alphanumerischer" Anzeige umzuschalten.

#### **Tastenmodus "2"** ([**MHz**]**-Taste**)

Taste kurz drücken, um beim Hauptband-VFO die Abstimmung in 1-MHz-Schritten zu ermöglichen.

Taste 0,5 Sek. lang drücken, um beim Hauptband-VFO die Abstimmung in 10-MHz-Schritten zu ermöglichen.

#### [**V/M**]**-Taste** ([**REV**]**-Taste**)

#### Tastenmodus "1" ([V/M]-Taste: voreingestellt)

Taste kurz drücken, um die Frequenzsteuerung für das *rechte* Band zwischen VFO und Speichersystem umzuschalten.

Wenn sich das *rechte* Band im VFO-Modus befindet, diese Taste 0,5 Sek. lang drücken, um die Smart-Search-Funktion zu aktivieren.

Wenn sich das *rechte* Band im Speichermodus befindet, diese Taste 0,5 Sek. lang drücken, um die Speicherbank-Funktion zu aktivieren.

#### **Tastenmodus "2"** ([**REV**]**-Taste**)

Taste kurz drücken, um im Hauptband beim Splitt-Frequenz-Betrieb (z.B. über Repeater) die Sende- und Empfangsfrequenz zu vertauschen.

Taste 0,5 Sek. lang drücken, um die Ablagerichtung umzuschalten: "RPT – "(Minus-Shift), "RPT +" (Plus-Shift) oder "RPT OFF" (Simplex).

#### [**HM**]**-Taste** ([**TONE**]**-Taste**)

Tastenmodus "1" ([HM]-Taste: voreingestellt)

Taste kurz drücken, um den Speicher für die favorisierte Frequenz des Hauskanals aufzurufen.

Taste 0,5 Sek. lang drücken, um den Prioritätskanal-Suchlauf zu aktivieren.

#### **Tastenmodus "2"** ([**TONE**]**-Taste**)

Taste kurz drücken, um den Tone-Squelch-Modus umzuschalten: "ENC" (CTCSS-Coder), "ENC.DEC" (CTCSS-Squelch) oder "DCS" (DCS-Betrieb).

#### [**SCN**]**-Taste** ([**SUB**]**-Taste**)

**Tastenmodus ..1"** ([SCN]-Taste: voreingestellt)

Taste kurz drücken, um den Suchlauf im *rechten* Band zu aktivieren.

Wenn sich das *rechte* Band im Speichermodus befindet, diese Taste 0,5 Sek. lang drücken, um zur Speicherabstimm-Funktion zu gelangen.

#### **Tastenmodus "2"** ([**SUB**]**-Taste**)

Taste kurz drücken, damit die nächstfolgende Tastaturbetätigung auf das Subband wirkt (" **WAID**" blinkt in der Anzeige des Subbandes).

### ⑦ Rechter **VOL SQL**-Regler

Der innere **VOL**-(Lautstärke-)Regler beeinflusst die Lautstärke des *rechten* Empfängers. Drehen im Uhrzeigersinn erhöht die Lautstärke.

Zum Ein- und Ausschalten der Internet-Connect-Funktion diesen Regler kurz drücken.

Der äußere **SQL-**(Squelch-)Regler dient zur Stummschaltung des Grundrauschens des *rechten* Empfängers. Er sollte im Uhrzeigersinn gedreht werden, bis der Punkt erreicht wird, an dem das Grundrauschen gerade verschwindet (und das **EUSY** - Icon im Display verlischt). In dieser Einstellung ist die Squelch am empfindlichsten, was für schwache Signale von Vorteil ist.

### ⑧ "Rechter" **Abstimmknopf**

Dieser mit 20 Raststellungen versehene Drehknopf ist der Abstimmknopf für das *rechte* Band. Ein kurzes Drücken auf den Abstimmknopf bewirkt, dass das *rechte* Band zum Hauptband wird.

Wenn das *rechte* Band im VFO-Modus als Hauptband arbeitet, muss dieser Knopf gedrückt werden, um die schnelle Abstimmung in 1-MHz-Schritten zu ermöglichen.

Zur Bandumschaltung des *rechten* Bandes diesen Knopf 0,5 Sek. lang drücken, um in folgender Reihenfolge umzuschalten:

430 MHz  $\rightarrow$  850 MHz  $\rightarrow$  144 MHz  $\rightarrow$  250 MHz  $\rightarrow$  350 MHz  $\rightarrow$  430 MHz  $\rightarrow$  ......

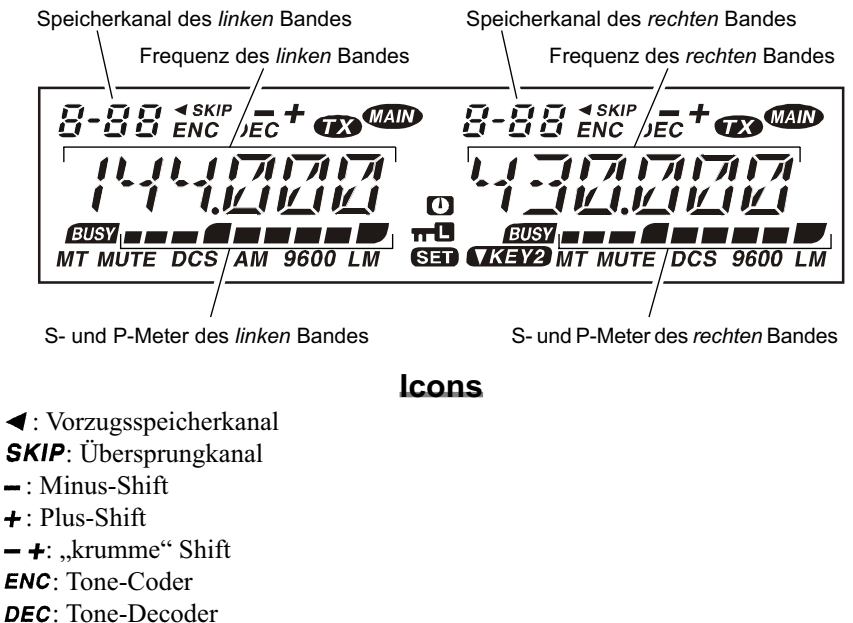

**D**: Transceiver sendet

**MAD**: Hauptband

: Kanal belegt (oder Rauschsperre geöffnet)

**MT**: Speicherabstimmmodus

**MUTE**: NF-Stummschaltung aktiv

DCS: Digital Code Squelch (DCS)

9600: 9600-bps-Packet-Radio

: Niedrige Sendeleistung gewählt

: Mittlere Sendeleistung gewählt

**D**: APO-Funktion aktiv

**TC**: Tasten-/Abstimmknopf-Verriegelung aktiv

**SED**: Set-Modus

: Tastenmodus 2 gewählt

# *ANSCHLÜSSE AUF DER RÜCKSEITE*

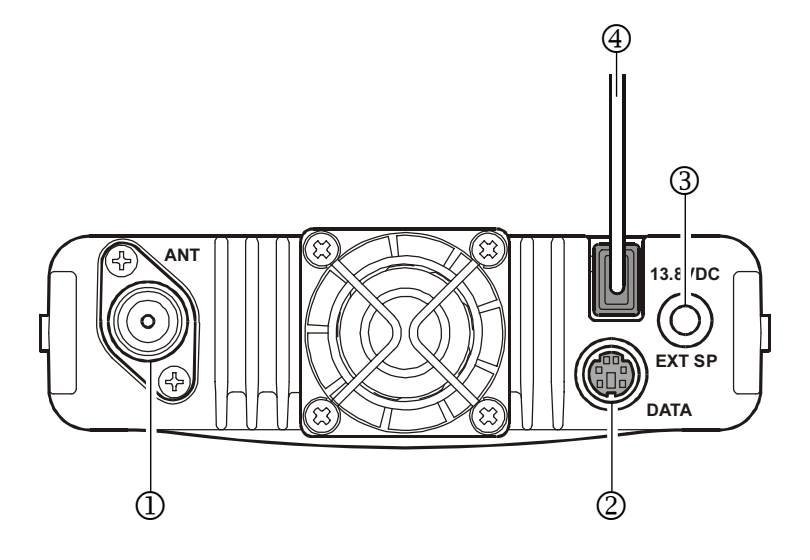

#### ① Antennenbuchse

Buchse zum Anschluss einer Antenne mit einem N-Stecker und Koaxialkabel.

#### ② **DATA**-Buchse

6-polige Mini-DIN-Buchse zum einfachen Anschluss eines TNCs für 1200- oder 9600 bps-Packet-Radio-Betrieb. Anschlussbelegung siehe S. 10.

#### ③ **EXT SP**-Buchse

2-polige Klinkenbuchse mit 3,5 mm Durchmesser zum Anschluss eines externen Lautsprechers. Dessen optimale Impedanz beträgt 8  $\Omega$ . Durch Anschluss eines externen Lautsprechers wird der interne Lautsprecher des Transceivers abgeschaltet.

### ④ **13,8V DC**-Kabelanschluss mit Sicherung

Zum Anschluss des Transceivers an eine Gleichspannungsstromversorgung. Zum Anschluss des Transceivers an den Fahrzeugakku oder an ein Gleichspannungsnetzteil, dass in der Lage sein muss, 9 A Dauerstrom zur Verfügung zu stellen, sollte dass mitgelieferte Stromversorgungskabel benutzt werden. Achten Sie darauf, dass das **rote** Kabel mit dem **Pluspol** des Akkus oder der Stromversorgung verbunden wird, und das **schwarze** mit dem **Minuspol**.

# *DTMF-MIKROFON MH-48A6J*

### ① **PTT**-Taste

Zum Senden drücken und halten; zum Empfang wieder loslassen.

### ② Tastatur

Durch Drücken dieser 16 Tasten lassen sich während des Sendens DTMF-Töne erzeugen. Beim Empfang 1 können darüber direkte Frequenzeingaben oder der numerische Aufruf von Speicherkanälen erfolgen. 2

## ③ [**P1**]/[**P2**]/[**P3**]/[**P4**]-Tasten

[**P1**]**-Taste**: Diese Taste drücken, um das Hauptband zwischen dem *linken* und *rechten* Band in der Anzeige umzuschalten. Dies ist die einfachste Möglichkeit, um das Hauptband der gewünschten Seite im Display zuzuordnen. Taste 0,5 Sek. lang drücken, um das Hauptband auf das nächsthöhere Amateurband umzuschalten.

[**P2**]-**Taste**: Taste kurz drücken, um die Frequenzsteuerung des Hauptbandes zwischen VFO und Speichersystem umzuschalten.

Wenn sich das Hauptband im VFO-Modus befindet, diese Taste 0,5 Sek. lang drücken, um die Smart-Search-Funktion zu aktivieren.

Wenn sich das Hauptband im Speichermodus befindet, diese Taste 0,5 Sek. lang drücken, um die Speicherbank-Funktion zu aktivieren.

[**P3**]**-Taste**: Taste wiederholt drücken, um den Tone-Squelch-Modus für das Hauptband in folgender Reihenfolge umzuschalten:

 $ENC \rightarrow ENC.DEC$  (CTCSS-Squelch)  $\rightarrow DCS \rightarrow OFF \rightarrow ENC$  ......

[**P4**]-**Taste**: Taste wiederholt drücken, um die Sendeleistung für das Hauptband in folgender Reihenfolge umzuschalten: LOW  $\rightarrow$  MID2  $\rightarrow$  MID1  $\rightarrow$  HIGH .......

Wenn sich das Hauptband im Speichermodus oder auf dem Hauskanal befindet, diese Taste 0,5 Sek. lang drücken, um die Anzeige zwischen Frequenz- und alphanumerischer Anzeige umzuschalten. Falls gewünscht, lassen sich die Tasten [**P1**], [**P2**], [**P3**] und [**P4**] mit anderen Funktionen belegen. Siehe S. 53.

### ④ **LAMP**-Taste

Für die Hintergrundbeleuchtung der Mikrofontastatur.

### ⑤ **LOCK**-Taste

Taste zur Verriegelung der Tasten am Mikrofon (mit Ausnahme der 16er-Tastatur und der **PTT**-Taste).

### ⑥ [**UP**]/[**DWN**]-Tasten

Eine dieser Tasten drücken (und evtl. gedrückt halten), um im Hauptband die Arbeitsfrequenz abzustimmen oder (nach oben oder unten) den Suchlauf durch die Speicherkanäle zu starten. Diese Tasten können in vieler Hinsicht den **Abstimmknopf** ersetzen.

DTMF MICROPHONE MH-48

 $\circledcirc$  $(\mathbb{F})$  (0)  $(\mathbb{F})$ 

6

 $\textcircled{\scriptsize{1}}$ 

 $\circledcirc$  $\overline{2}$ 

 $\circledcirc$  $\circ$  $\circ$ 

 $\bigcirc$ 

(3)

4)

 $\circ$ 

# *HANDMIKROFON MH-42B6JS*

CONDENSER MIC MH-42*<sup>B</sup>*

 $\overline{\textcircled{4}}$ 

2

3

Das **MH-42B6JS** entspricht weitgehend dem Typ **MH-48A6J**, jedoch hat das **MH-42B6JS** keine DTMF-Tastatur und keine Beleuchtungstaste.

① **PTT**-Taste

Zum Senden drücken und halten; zum Empfang wieder loslassen.

② [**ACC**]/[**P**]/[**P1**]/[**P2**]-Tasten

[**ACC**]**-Taste**: Diese Taste drücken, um das Haupt-1 band zwischen dem *linken* und *rechten* Band in der Anzeige umzuschalten. Dies ist die einfachste Möglichkeit, um das Hauptband der gewünschten Seite im Display zuzuordnen. Taste 0,5 Sek. lang drücken, um das Hauptband auf das nächsthöhere Amateurband umzuschalten.

[**P**]-**Taste**: Taste kurz drücken, um die Frequenzsteuerung des Hauptbandes zwischen VFO und Speichersystem umzuschalten.

Wenn sich das Hauptband im VFO-Modus befindet, diese Taste 0,5 Sek. lang drücken, um die Smart-Search-Funktion zu aktivieren. Wenn sich das Hauptband im Speichermodus befindet, diese Taste 0,5 Sek. lang drücken, um die Speicherbank-Funktion zu aktivieren.

[**P1**]**-Taste**: Taste wiederholt drücken, um den Tone-Squelch-Modus für das Hauptband in folgender Reihenfolge umzuschalten:

 $ENC \rightarrow ENC.DEC$  (CTCSS-Squelch)  $\rightarrow DCS \rightarrow OFF \rightarrow ENC$  ......

[**P2**]-**Taste**: Taste wiederholt drücken, um die Sendeleistung für das Hauptband in folgender Reihenfolge umzuschalten: LOW  $\rightarrow$  MID2  $\rightarrow$  MID1  $\rightarrow$  HIGH .......

Wenn sich das Hauptband im Speichermodus oder auf dem Hauskanal befindet, diese Taste 0,5 Sek. lang drücken, um die Anzeige zwischen Frequenz- und alphanumerischer Anzeige umzuschalten. Falls gewünscht, lassen sich die Tasten [**ACC**], [**P**], [**P1**] und [**P2**] mit anderen Funktionen belegen. Siehe S. 53.

③ **LOCK**-Taste

Taste zur Verriegelung der Tasten am Mikrofon (mit Ausnahme der **PTT**-Taste).

④ [**UP**]/[**DWN**]-Tasten

Eine dieser Tasten drücken (und evtl. gedrückt halten), um im Hauptband die Arbeitsfrequenz abzustimmen oder (nach oben oder unten) den Suchlauf durch die Speicherkanäle zu starten. Diese Tasten können in vieler Hinsicht den **Abstimmknopf** ersetzen.

**Hinweis**: Wenn das Mikrofon **MH-48A6J** gegen ein **MH-42B6JS** ausgetauscht wird oder umgekehrt, müssen im Menü #23 (**MIC**) die Einstellungen verändert werden. Siehe S. 64.

# *GRUNDBEDIENUNG*

*Hallo, ich bin R. F. Radio, und ich werde Ihnen zur Seite stehen, wenn Sie die vielfältigen Möglichkeiten des* **FT-8800E** *kennen lernen. Ich weiß, wie aufgeregt man ist, bevor man "in die Luft geht". Und ich rate Ihnen, das Handbuch genauestens zu lesen, so dass Sie das Beste aus diesem fantastischen neuen Funkgerät herausholen können. Lassen Sie uns beginnen!*

## **TRANSCEIVER EIN- UND AUSSCHALTEN**

1. Um den Transceiver einzuschalten, muss der **VOL**-Regler des *rechten* Bandes 2 Sek. gedrückt werden. Nach dem Einschalten des **FT-8800E** wird die Versorgungsspannung für 2 Sek. im Display angezeigt. Danach schaltet das Display automatisch zur *normalen* Anzeige der Frequenz um.

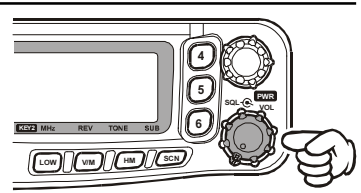

2. Zum Ausschalten des Transceivers den **VOL**-Regler des *rechten* Bandes 2 Sek. lang drücken.

## **EINSTELLEN DER LAUTSTÄRKE**

Die Lautstärke lässt sich für die *linke* und *rechte* Seite unabhängig einstellen, wobei die beiden **VOL**-Regler den Seiten entsprechend zugeordnet sind.

## **EINSTELLEN DER RAUSCHSPERRE**

Die Rauschsperre lässt sich ebenso für die *linke* und *rechte* Seite unabhängig einstellen, wobei die beiden **SQL**-Regler den Seiten entsprechend zugeordnet sind.

Der **FT-8800E** ist mit einer speziellen HF-Squelch-Funktion ausgestattet, die es erlaubt, die Rauschsperre so einzustellen, dass nur Signale, die einen bestimmten Ausschlag am S-Meter erzeugen, die Rauschsperre öffnen. Siehe S. 26.

## **WAHL DES ARBEITSBANDES**

Werksseitig voreingestellt arbeitet der **FT-8800E** im Doppel-Empfangsmodus.

Beim Doppelempfang wird die Hauptbandfrequenz, auf der das Senden möglich ist, mit **MAIN** markiert.

Um das Hauptband festzulegen, genügt es, die [**P1**]-Taste am Mikrofon **MH-48A6J** (oder die [**ACC**]-Taste am Mikrofon **MH-42B6JS**) zu drücken bzw. den **Abstimmknopf** auf der entsprechenden *linken* oder *rechten* Seite kurz zu drücken. Dabei erscheint **440** abwechselnd auf der *linken* oder *rechten* Seite.

## **BANDWAHL**

**Abstimmknopf** auf der *linken* Seite drücken und halten, um die zur Verfügung stehenden Amateurfunkbänder wie folgt durchzuschalten:

 $144 \text{ MHz} \rightarrow 250 \text{ MHz} \rightarrow 350 \text{ MHz} \rightarrow 430 \text{ MHz} \rightarrow 850 \text{ MHz} \rightarrow 144 \text{ MHz} \cdots$ 

**Abstimmknopf** auf der *rechten* Seite drücken und halten, um die zur Verfügung stehenden Amateurfunkbänder wie folgt durchzuschalten:

430 MHz  $\rightarrow$  850 MHz  $\rightarrow$  144 MHz  $\rightarrow$  250 MHz  $\rightarrow$  350 MHz  $\rightarrow$  430 MHz ......

*1. Sie können das Arbeitsband im Hauptband durch 0,5 Sek. langes Drücken der* [**P1**]*-Taste am Mikrofon wählen.*

*2. Der* **FT-8800E** *lässt sich, falls gewünscht, sowohl für den V-V- als auch für den U-U-Betrieb konfigurieren.*

$$
\begin{array}{cccc}\n(1, 1) & (1, 1) & (1,
$$

**VHF-VHF-**(**V-V-**)**Betrieb UHF-UHF-**(**U-U-**)**Betrieb**

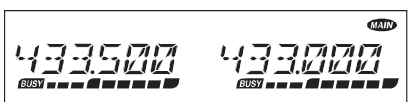

#### **Hinweis**

Es ist nicht auszuschließen, dass der **FT-8800E** starke Signale auf der Spiegelfrequenz empfängt und/oder die Empfängerempfindlichkeit durch Kombinationen von Frequenzen im *linken* oder *rechten* Band beim Doppelempfang zurückgeht.

Falls Störungen auftreten, die möglicherwiese über die Spiegelfrequenz in den Empfangskanal eindringen, können mögliche Frequenzen mit Hilfe nachfolgender Formel berechnet werden. Damit lassen sich wirkungsvolle Gegenmaßnahmen wie Sperrkreise usw. dimensionieren.

❍ (Linke Frequenz ± 45,05 MHz) x *n1* **–** (rechte Frequenz ± 47,25 MHz) x *n2* <sup>=</sup> Linke ZF-Frequenz oder rechte ZF-Frequenz (*n* ist eine Ganzzahl: 1, 2, 3, …)

## **FREQUENZEINSTELLUNG**

## **1. Abstimmknopf**

Das Drehen am **Abstimmknopf** erlaubt die Frequenzeinstellung in vorprogrammierten Abstimmschrittweiten innerhalb des aktuellen Arbeitsbandes. Drehen im Uhrzeigersinn verändert die Arbeitsfrequenz des **FT-8800E** in Richtung höherer Frequenzen, entsprechend erfolgt die Frequenzänderung beim Drehen entgegengesetzt dem Uhrzeigersinn zu niedrigeren Frequenzen hin.

Im Hauptband lässt sich nach kurzem Drücken des **Abstimmknopfes** die Frequenz durch Drehen am **Abstimmknopf** in 1-MHz-Schritten verändern. Mit diesem Feature sind schnelle Frequenzwechsel innerhalb eines großen Frequenzbereichs möglich.

### **2. Direkte Frequenzeingabe über die Tastatur des Mikrofons MH-48A6J**

Die Tastatur am DTMF-Mikrofon **MH-48A6J** kann zur direkten Frequenzeingabe für das Hauptband benutzt werden.

Um eine Frequenz über die Tastatur einzugeben, müssen die mit Ziffern versehenen Tasten in der richtigen Reihenfolge gedrückt werden. Es gibt keine Dezimalpunkt-Taste auf der Tastatur des **MH-48A6J**.

*Beispiele*: Für 145,350 MHz,  $[1] \rightarrow [4] \rightarrow [5] \rightarrow [3] \rightarrow [5] \rightarrow [0]$  drücken. Für 433,000 MHz, [**4**] ➔ [**3**] ➔ [**3**] ➔ [**0**] ➔ [**0**] ➔ [**0**] drücken.

### **3. Suchlauf**

Zum Start des Suchlaufs im VFO-Modus [**SCN**] 1 Sek. lang drücken und danach mit dem **Abstimmknopf** den Suchlaufbereich für den VFO-Suchlauf einstellen. Nun zum Start des Suchlaufs im VFO-Modus in Richtung höherer Frequenzen [**SCN**] kurz drücken. Der **FT-8800E** stoppt den Suchlauf, sobald er ein Signal empfängt, das stark genug ist, um die Rauschsperre zu öffnen. Der **FT-8800E** verweilt auf dieser Frequenz entsprechend der Einstellungen zur Wiederaufnahme des Suchlaufs (Menü #34 (**SCAN**); siehe S. 66). Lesen Sie auch auf S. 39 zu Einzelheiten des VFO-Suchlaufbetriebs.

Falls die Suchlaufrichtung während des Suchlaufs umgekehrt werden soll (d.h. zu niedrigeren Frequenzen hin), muss der **Abstimmknopf** einen Klick entgegen dem Uhrzeigersinn gedreht werden. Damit der Suchlauf wieder in Richtung höherer Frequenzen erfolgt, muss der **Abstimmknopf** einen Klick im Uhrzeigersinn gedreht werden.

Zum Beenden des Suchlaufs [**SCN**] nochmals drücken.

## **SENDEN**

Zum Senden muss einfach die **PTT**-Taste (Push To Talk) am Mikrofon gedrückt werden.

Der FT-8800E sendet immer nur im Hauptband, wobei während des Sendens das  $\bigcirc$ -Icon rechts über der Frequenzanzeige des Hauptbandes im Display erscheint.

### **Sendeleistungsstufe umschalten**

Beim **FT-8800E** stehen 4 Sendeleistungsstufen zur Auswahl.

Um die Sendeleistungsstufe umzuschalten, muss mit [**LOW**] eine der vier Einstellmög-

lichkeiten gewählt werden. Die gewählte Sendeleistungsstufe wird in den Speicherkanälen mitgespeichert (siehe S. 32).

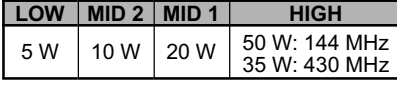

Während des Sendens verdeutlicht das Balkeninstrument die gewählte Sendeleistungsstufe.

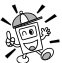

*Die Sendeleistungsstufe für das Hauptband lässt sich mit* [**P4**] *am Mikrofon umssenger* schalten.

#### **Hinweis**

Es ist nicht auszuschließen, dass der **FT-8800E** starke Signale auf der Spiegelfrequenz empfängt und/oder die Empfängerempfindlichkeit durch Kombinationen von Frequenzen im *linken* oder *rechten* Band beim Voll-Duplex-Betrieb zurückgeht.

Falls Störungen auftreten, die möglicherwiese durch die Mischung von Frequenzen in den Empfangskanal eindringen, können mögliche Frequenzen mit Hilfe nachfolgender Formeln berechnet werden. Damit lassen sich wirkungsvolle Gegenmaßnahmen, wie Sperrkreise usw., dimensionieren.

- ❍ Rechte 144-MHz-TX-Frequ. **–** 100,35 MHz = Linke ZF-Frequ. oder Spiegelfrequenz der linken 2. ZF
- ❍ 144-MHz-TX-Frequ. x *n1* (430-MHz-RX-Frequ.45,05 MHz) x *n2* = Linke ZF-Frequ. oder Spiegelfrequenz der linken 2. ZF
- ❍ 144-MHz-TX-Frequ. x *n1* (430-MHz-RX-Frequ. 45,05 MHz) x *n2* **+** 11,15 MHz = Linke ZF-Frequ. oder Spiegelfrequenz der linken 2. ZF
- ❍ 430-MHz-TX-Frequ. x *n1* (144-MHz-RXFrequ. **+** 45,05 MHz) x *n2* = Linke ZF-Frequ. oder Spiegelfrequenz der linken 2. ZF
- (*n* ist eine Ganzzahl: 1, 2, 3, …)

# *BEDIENUNG FÜR FORTGESCHRITTENE*

### **VERRIEGELUNGSFUNKTION**

Um versehentlichem Verstellen der Frequenz vorzubeugen, lassen sich die Tasten der Frontplatte und die **Abstimmknöpfe** elektronisch verriegeln.

Zur Aktivierung dieser Funktion:

- 1. [**SET**] kurz drücken, um in den Set-Modus zu gelangen.
- 2. Mit dem **Abstimmknopf** des Hauptbandes das Menü #21 (**LOCK**) wählen.
- 3. Denselben **Abstimmknopf** kurz drücken, und danach durch Drehen am **Abstimmknopf** die Einstellung **ON** wählen.
- 4. [**SET**] kurz drücken, um die neue Einstellung zu speichern und zum Normalbetrieb zurückzukehren.
- 5. Um die Verriegelung der Tasten und der **Abstimmknöpfe** wieder aufzuheben, in Schritt 3 **OFF** wählen.

# **TASTATUR-PIEP**

Der Tastatur-Piep bestätigt akustisch wahrnehmbar jede erfolgreiche Betätigung einer Taste.

Zum Abschalten des Tastatur-Pieps:

- 1. [**SET**] kurz drücken, um in den Set-Modus zu gelangen.
- 2. Mit dem **Abstimmknopf** des Hauptbandes das Menü #5 (**BEEP**) wählen.
- 3. Denselben **Abstimmknopf** kurz drücken, und danach durch Drehen am **Abstimmknopf** die Einstellung **OFF** wählen.
- 4. [**SET**] kurz drücken, um die neue Einstellung zu speichern und zum Normalbetrieb zurückzukehren.
- 5. Um den Tastatur-Piep wieder einzuschalten, in Schritt 3 **ON** wählen.

# **WAHL DER ABSTIMMSCHRITTWEITE**

Der Synthesizer des **FT-8800E** ermöglicht die Wahl der Abstimmschrittweite aus 5, 10, 12,5, 15, 20, 25 und 50 kHz, so dass sie sich den konkreten Betriebsbedingungen anpassen lässt. Werksseitig ist der **FT-8800E** mit verschiedenen, den einzelnen Frequenzbändern entsprechenden Abstimmschrittweiten vorprogrammiert. Sollte es erforderlich sein, die Abstimmschrittweite zu verändern, ist die Vorgehensweise einfach. Wichtig ist nur, dass die Abstimmschrittweite für jedes Band separat gewählt werden kann, und somit vor Veränderung der Abstimmschrittweite das Band gewählt wird, für das die neue Einstellung gelten soll.

- 1. [**SET**] kurz drücken, um in den Set-Modus zu gelangen.
- 2. Mit dem **Abstimmknopf** des Hauptbandes das Menü #38 (**STEP**) wählen.
- 3. Denselben **Abstimmknopf** kurz drücken, und danach durch Drehen am **Abstimmknopf** die neue Abstimmschrittweite wählen.
- 4. Den **Abstimmknopf** 0,5 Sek. lang drücken, um die neue Einstellung zu speichern und zum Normalbetrieb zurückzukehren.

# *BEDIENUNG FÜR FORTGESCHRITTENE*

## **DISPLAY-BELEUCHTUNG**

Die Display-Beleuchtung des **FT-8800E** ist so ausgelegt, dass bei guter Ablesbarkeit die Nachtsichtfähigkeit des Fahrzeugführers beim Fahren möglichst wenig beeinträchtigt wird. Die Helligkeit des Displays lässt sich manuell einstellen, wenn folgendermaßen verfahren wird:

- 1. [**SET**] kurz drücken, um in den Set-Modus zu gelangen.
- 2. Mit dem **Abstimmknopf** des Hauptbandes das Menü #9 (**DIMMER** ) wählen.
- 3. Denselben **Abstimmknopf** kurz drücken, und danach durch Drehen am **Abstimmknopf** eine angenehme Helligkeit wählen: **DIM 1**, **DIM 2**, **DIM 3** oder **DIM OFF**.
- 4. Den **Abstimmknopf** 0,5 Sek. lang drücken, um die neue Einstellung zu speichern und zum Normalbetrieb zurückzukehren.

## **BANDKOPPLUNG**

Für den Betrieb über Amateurfunksatelliten, die mit normalen (nichtinvertierenden) FM-Transpondern ausgestattet sind, ist die Bandkopplung nützlich.

- 1. [**SET**] kurz drücken, um in den Set-Modus zu gelangen.
- 2. Mit dem **Abstimmknopf** des Hauptbandes das Menü #43 (**VFO.TR** ) wählen.
- 3. Denselben **Abstimmknopf** kurz drücken, und danach durch Drehen am **Abstimmknopf** die Einstellung **ON** wählen.
- 4. Den **Abstimmknopf** 0,5 Sek. lang drücken, um die neue Einstellung zu speichern und zum Normalbetrieb zurückzukehren.

Beim Drehen des **Abstimmknopfes** des Hauptbandes erfolgen Frequenzänderungen auf beiden Bändern gleichzeitig. Wenn die Bandkopplung nicht mehr benötigt wird, ist in Schritt 3 **OFF** zu wählen.

# *BEDIENUNG FÜR FORTGESCHRITTENE*

## **STUMMSCHALTUNG DES NUR-EMPFANGS-BANDES**

Dieses Feature ist in Situationen nützlich, wenn das Nur-Empfangs-Band während des Sendens oder des Empfangs auf dem Hauptband beim Doppel-Empfangsbetrieb stummgeschaltet werden soll.

Zur Aktivierung der Stummschaltung:

- 1. [**SET**] kurz drücken, um in den Set-Modus zu gelangen.
- 2. Mit dem **Abstimmknopf** des Hauptbandes das Menü #24 (**MUTE**) wählen.
- 3. Denselben **Abstimmknopf** kurz drücken, und danach durch Drehen am **Abstimmknopf** die gewünschte Einstellung wählen.
	- **TX**: Schaltet das Nur-Empfangsband stumm, wenn auf dem Hauptband *gesendet* wird.
	- **RX**: Schaltet das Nur-Empfangsband stumm, wenn auf dem Hauptband ein *Signal empfangen* wird.
	- **TX/RX**: Schaltet das Nur-Empfangsband stumm, wenn auf dem Hauptband *gesendet* oder ein *Signal empfangen* wird.
	- **OFF**: Schaltet die Stummschaltung ab.
- 4. Den **Abstimmknopf** 0,5 Sek. lang drücken, um die neue Einstellung zu speichern und zum Normalbetrieb zurückzukehren.

# **HF-SQUELCH**

Der **FT-8800E** besitzt eine spezielle HF-Squelch. Die Rauschsperre lässt sich so einstellen, dass nur Signale, die einen bestimmten S-Meter-Pegel übersteigen, die Rauschsperre öffnen.

Bei der HF-Squelch ist zu beachten, dass sie sich für die *linke* und die *rechte* Seite unabhängig einstellen lässt. Die Einstellung ist wie folgt vorzunehmen:

- 1. [**SET**] kurz drücken, um in den Set-Modus zu gelangen.
- 2. Mit dem **Abstimmknopf** des Hauptbandes das Menü #32 (**RF SQL** ) wählen.
- 3. Denselben **Abstimmknopf** kurz drücken, und danach durch Drehen am **Abstimmknopf** die gewünschte Signalstärke für das Ansprechen der Rauschsperre aus **OFF**, **S-2**, **S-5**, **S-9** oder **S-FULL** wählen.
- 4. Den **Abstimmknopf** 0,5 Sek. lang drücken, um die neue Einstellung zu speichern und zum Normalbetrieb zurückzukehren.
- 5. Abschließend den **SQL**-Regler im Uhrzeigersinn an den Anschlag drehen.

# *REPEATER-BETRIEB*

Repeater-Stationen, die gewöhnlich auf den Gipfeln von Bergen oder anderen exponierten Standorten aufgestellt sind, ermöglichen eine enorme Vergrößerung der Reichweite für Handfunkgeräte mit niedriger Leistung und Mobiltransceiver. Der **FT-8800E** verfügt über einige Features, die den Repeater-Betrieb erfreulich vereinfachen.

## **REPEATER-ABLAGE**

Ihr **FT-8800E** ist werksseitig so konfiguriert, dass die Repeater-Ablage der in Ihrem Land üblichen entspricht. Im 144-MHz-Band beträgt die Ablage 600 kHz und im 70-cm-Band können es 1,6 MHz oder 7,6 MHz sein.

Abhängig von dem Teil des Bandes, in dem gearbeitet wird, erfolgt die Ablage entweder abwärts (–) oder aufwärts (+). Eines dieser Icons erscheint im unteren Teil des Displays, wenn die Ablage eingeschaltet ist.

# **AUTOMATISCHE REPEATER-ABLAGE** (**ARS**)

Der **FT-8800E** verfügt über eine Funktion zum automatischen Einschalten der Repeater-Ablage, die die erforderliche Repeater-Ablage immer dann wählt, wenn der Transceiver auf eine Frequenz innerhalb des Subbandes abgestimmt wird, auf der im betreffenden Land Repeater-Betrieb üblich ist. Siehe unten stehende Abbildung.

Zur Aktivierung der ARS-Funktion:

- 1. [**SET**] kurz drücken, um in den Set-Modus zu gelangen.
- 2. Mit dem **Abstimmknopf** des Hauptbandes das Menü #2 (**ARS**) wählen.
- 3. Denselben **Abstimmknopf** kurz drücken, und danach durch Drehen am **Abstimmknopf** die Einstellung **ON** wählen.
- 4. Den **Abstimmknopf** 0,5 Sek. lang drücken, um die neue Einstellung zu speichern und zum Normalbetrieb zurückzukehren.

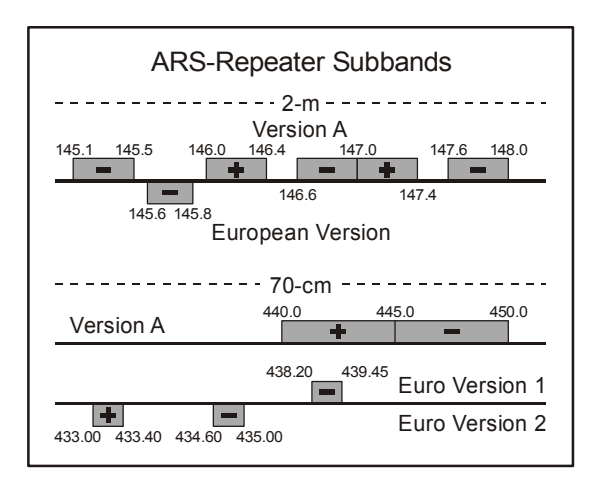

*FT-8800E Bedienungsanleitung 27*

# *REPEATER-BETRIEB*

## **MANUELLE AKTIVIERUNG DER REPEATER-ABLAGE**

Falls die ARS-Funktion abgeschaltet ist, oder falls es notwendig ist, die Richtung der Repeater-Ablage anders als voreingestellt zu nutzen, muss die Richtung der Repeater-Ablage manuell eingestellt werden.

Folgendermaßen ist vorzugehen:

- 1. [**SET**] kurz drücken, um in den Set-Modus zu gelangen.
- 2. Mit dem **Abstimmknopf** des Hauptbandes das Menü #33 (**RPT.MOD**) wählen.
- 3. Denselben **Abstimmknopf** kurz drücken, und danach durch Drehen am **Abstimmknopf** die gewünschte Ablage aus "-", "+" und **OFF** wählen.
- 4. Den **Abstimmknopf** 0,5 Sek. lang drücken, um die neue Einstellung zu speichern und zum Normalbetrieb zurückzukehren.

## **Wechsel der werksseitig eingestellten Repeater-Ablage**

Bei der Benutzung des Transceivers in einer fremden Region kann es notwendig sein, die Ablage den Erfordernissen der lokalen Repeater anzupassen.

Dazu ist folgendermaßen vorzugehen:

- 1. [**SET**] kurz drücken, um in den Set-Modus zu gelangen.
- 2. Mit dem **Abstimmknopf** des Hauptbandes das Menü #36 (**SHIFT** ) wählen.
- 3. Denselben **Abstimmknopf** kurz drücken, und danach durch Drehen am **Abstimmknopf** den gewünschten Betrag der Ablage wählen.
- 4. Den **Abstimmknopf** 0,5 Sek. lang drücken, um die neue Einstellung zu speichern und zum Normalbetrieb zurückzukehren.

*Falls es sich erforderlich macht, eine "krumme" Ablage zu benutzen, sollten die werksseitigen Voreinstellungen nicht verändert werden. Günstiger ist, die Sendeund Empfangsfrequenzen separat einzustellen. Siehe S. 33.*

# *CTCSS/DCS-BETRIEB*

# **CTCSS-BETRIEB**

Viele Repeater erfordern für ihre Aktivierung eine zusätzliche Modulation des FM-Trägers mit einer sehr niedrigen NF-Frequenz. Dies dient zur Vorbeugung vor Aktivierungen des Repeaters, z.B. durch Radar oder Nebenaussendungen anderer Stationen. Der **FT-8800E** verfügt über ein solche, als CTCSS (Continuous Tone Coded Squelch System) bezeichnete Funktion, die problemlos benutzt werden kann.

#### *Die Einstellung der CTCSS geschieht in zwei Schritten: Die Wahl des Tone-Modus und danach die Einstellung der Tone-Frequenz. Diese Einstellungen erfolgen in den Menüs #41 (TONE M) und #40 (TONE F).*

- 1. [**SET**] kurz drücken, um in den Set-Modus zu gelangen.
- 2. Mit dem **Abstimmknopf** des Hauptbandes das Menü #41 (**TONE M** ) wählen.
- 3. Denselben **Abstimmknopf** kurz drücken, und danach am **Abstimmknopf** drehen, bis **ENC** im Display erscheint. Der CTCSS-Coder ist somit aktiviert.

*Beim Drehen des* **Abstimmknopfes** *des Hauptbandes erscheint u.a.* **DCS** *im Display. Das Digital Code Squelch System stelle ich später vor.*

- 4. Wenn man den **Abstimmknopf** des Hauptbandes einen Klick im Uhrzeigersinn weiterdreht, erscheint **ENC.DEC** im Display. Das bedeutet, dass die Tone-Squelch eingeschaltet ist und der Empfänger solange stummgeschaltet wird, bis ein Signal einer anderen Station empfangen wird, das den passenden CTCSS-Tone beinhaltet. Dies hilft, Ihren Transceiver so lange stumm zu halten, bis Sie von einer bestimmten Station angerufen werden, was vor allem in Gegenden mit hoher Stationsdichte nützlich ist.
- 5. Nachdem die Wahl des CTCSS-Modus erfolgte, den **Abstimmknopf** des Hauptbandes kurz drücken und danach mit dem selben **Abstimmknopf** durch Drehen um einen Klick entgegen dem Uhrzeigersinn das Menü #40 (**TONE F** ) wählen, in dem die CTCSS-Frequenz eingestellt wird.
- 6. **Abstimmknopf** des Hauptbandes kurz drücken, um die Einstellung der CTCSS-Frequenz zu ermöglichen.

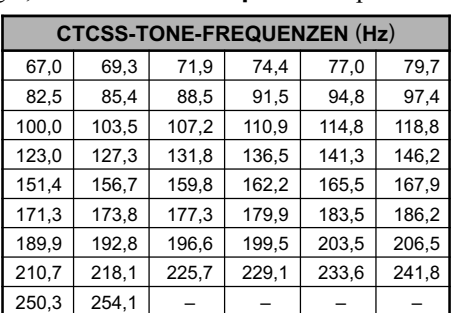

- 7. Durch Drehen am **Abstimmknopf** des Hauptbandes die gewünschte CTCSS-Frequenz im Display wählen.
- 8. Nach Wahl der CTCSS-Frequenz den **Abstimmknopf** 0,5 Sek. lang drücken, um die neue Einstellung zu speichern und zum Normalbetrieb zurückzukehren.

# *CTCSS/DCS-BETRIEB*

# **CTCSS-BETRIEB**

*1. Es kann sein, dass der Repeater den empfangenen CTCSS-Ton nicht wieder aussendet, weil dieser nur für die Aktivierung des Repeaters genutzt wird. Wenn das S-Meter ausschlägt, der* **FT-8800E** *aber stumm bleibt, sind die zuvor genannten Schritte 1 bis 4 zu wiederholen, dabei aber mit dem* **Abstimmknopf** *des Hauptbandes die Einstellung so vorzunehmen, dass* **ENC** *erscheint. Dadurch sind alle Stationen auf dem Empfangskanal hörbar.*

*2. Die Wahl des Tone-Squelch-Modus (ENC, ENC.DEC oder DCS) lässt sich für das Hauptband auch über die* **[P3]***-Taste des Mikrofons vornehmen.*

# **DCS-BETRIEB**

Ein anderes Verfahren für den Ton-gesteuerten Zugriff ist die Digital Code Squelch (DCS). Dies ist ein neueres und weiter entwickelteres System, das grundsätzlich eine größere Sicherheit gegen Fehlfunktion als CTCSS gewährleistet. In den **FT-8800E** sind ein DCS-Coder und -Decoder eingebaut und der Betrieb ist dem mit CTCSS sehr ähnlich. Es ist möglich, dass Repeater für den DCS-Betrieb vorgesehen sind. Daneben ist diese Funktion für den Simplex-Betrieb nützlich, wenn Ihre Funkpartner ebenfalls dieses System nutzen.

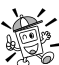

#### *Wie beim CTCSS-Betrieb ist es bei DCS erforderlich, den Tone-Modus DCS zu wählen und danach den DCS-Code einzustellen.*

- 1. [**SET**] kurz drücken, um in den Set-Modus zu gelangen.
- 2. Mit dem **Abstimmknopf** des Hauptbandes das Menü #41 (**TONE M** ) wählen.
- 3. Denselben **Abstimmknopf** kurz drücken, und danach am **Abstimmknopf** drehen, bis **DCS** im Display erscheint. Der DCS-Coder und -Decoder sind somit aktiviert.
- 4. Nach Wahl des DCS-Modus den **Abstimmknopf** kurz drücken und danach mit dem selben **Abstimmknopf** durch Drehen das Menü #10 (**DCS.CODE** ) wählen.
- 5. **Abstimmknopf** kurz drücken, um die Einstellung des DCS-Codes zu ermöglichen.
- 6. Durch Drehen am **Abstimmknopf** den gewünschten DCS-Code im Display wählen.
- 7. Nach Wahl des DCS-Codes den **Abstimmknopf** 0,5 Sek. lang drücken, um die neue Einstellung zu speichern und zum Normalbetrieb zurückzukehren.

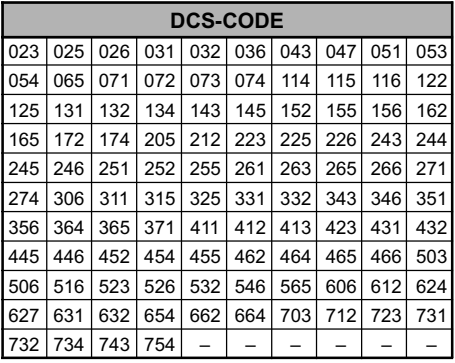

*1. Beachten Sie, dass DCS ein Coder-/Decoder-System ist, Ihr Transceiver also solange stummgeschaltet wird, bis ein Signal mit passendem DCS-Code empfangen wird. Bei der Suche nach Gegenstationen die DCS abschalten.*

*2. Der DCS-Modus lässt sich im Hauptband mit der* **[P3]***-Taste am Mikrofon einstellen.*

# *CTCSS/DCS-BETRIEB*

# **CTCSS- ODER DCS-SUCHLAUF**

In Betriebssituationen, in denen Sie nicht wissen, welcher CTCSS-Ton bzw. welcher DCS-Code von anderen Stationen benutzt wird, kann der Transceiver Empfangssignale auf das Vorhandensein von Tönen oder Codes untersuchen. Dies wird als Ton-Suchlauf bezeichnet. Beachten Sie dabei zwei Dinge:

- ❍ Sie müssen sicher sein, dass der Repeater denselben Ton-Modus (CTCSS oder DCS) benutzt.
- ❍ Einige Repeater übertragen den CTCSS-Ton nicht mit. In diesem Fall muss die Repeater-Eingabefrequenz eingestellt werden, um mit dem Ton-Suchlauf den erforderlichen CTCSS-Ton festzustellen.

Zur Durchführung des Suchlaufs:

- 1. Den Transceiver entweder auf CTCSS-Decoder- oder DCS-Betrieb einstellen (siehe vorherige Ausführungen). Beim CTCSS-Betrieb erscheint **ENC DEC** im Display, bei DCS erscheint **DCS**.
- 2. [**SET**] kurz drücken, um in den Set-Modus zu gelangen.
- 3. Mit dem **Abstimmknopf** des Hauptbandes das Menü #40 (**TONE F** ) wählen, wenn CTCSS-Betrieb gewählt ist, oder Menü #10 (**DCS.COD** ) beim DCS-Betrieb.
- 4. **Abstimmknopf** des Hauptbandes kurz drücken, um die Einstellung im gewählten Menü zu ermöglichen.
- 5. [**SCN**] des Hauptbandes kurz drücken, um den Suchlauf nach der CTCSS-Frequenz oder dem DCS-Code auf dem empfangenen Signal zu starten.
- 6. Sobald der Transceiver die CTCSS-Frequenz oder den DCS-Code ermittelt hat, stoppt der Suchlauf auf dieser Frequenz bzw. diesem Code und das Signal wird hörbar. **Abstimmknopf** des Hauptbandes kurz drücken, um die Frequenz bzw. den Code zu halten. Danach den **Abstimmknopf** 0,5 Sek. lang drücken, um die Einstellung zu speichern und zum Normalbetrieb zurückzukehren

*Falls der Suchlauf keinen Ton oder Code feststellt, wird der Suchlauf unbegrenzt fortgesetzt. Sollte dies geschehen, ist es möglich, dass die empfangene Station weder einen CTCSS-Ton noch einen DCS-Code überträgt. Der Suchlauf kann jederzeit durch Drücken von* [**SCN**] *beendet werden.*

CTCSS- und DCS-Suchlauf arbeiten sowohl im VFO- als auch im Speichermodus.

# *SPEICHERBETRIEB*

Der **FT-8800E** besitzt eine große Anzahl von Speichermöglichkeiten. Diese sind:

- Für das Haupt- und Sub-Band unabhängige normale Speicherkanäle, bestehend aus:
	- $\bigcirc$  512 . Standard "speicherkanälen, nummeriert von ...001 "bis ... 512".
	- ❍ 5 Hauskanalspeicher zum Speichern und schnellen Wiederaufrufen einer Vorzugsfrequenz pro Band.
	- ❍ 10 Paare von Bandgrenzen-Speicherkanälen, die für den programmierbaren Speichersuchlauf benutzt und auch als Suchlaufeckfrequenz-Speicherkanäle bezeichnet werden (nummeriert von " $L1/U1$ " bis " $L10/U10$ ").
	- 10 Speicherbänke, bezeichnet von "BANK1" bis "BANK10".
- 6 Hyper-Speicherkanäle.

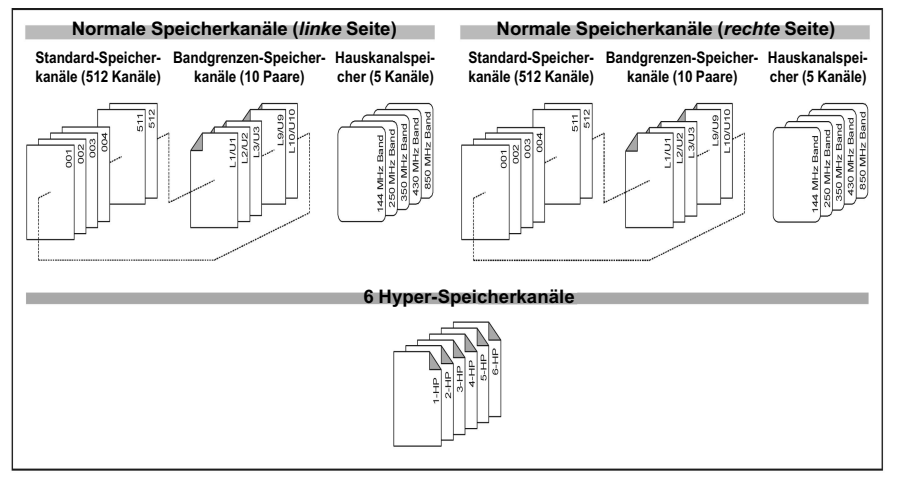

# **NORMALER SPEICHERBETRIEB**

### **Speicher programmieren**

- 1. Im VFO-Modus auf dem Hauptband gewünschte Frequenz einstellen. Sichern, dass der erforderliche CTCSS-Ton bzw. DCS-Code gewählt ist, ebenso eine eventuell erforderliche Repeater-Ablage. Die Sendeleistungsstufe muss ebenfalls festgelegt sein, falls sie mitgespeichert werden soll.
- 2. [**SET**] 0,5 Sek. drücken, worauf im Display eine Speicherkanalnummer blinkt.
- 3. Innerhalb von 10 Sek. mit dem **Abstimmknopf** des Hauptbandes oder den [**UP**]/ [**DWN**]-Tasten am Mikrofon den gewünschten Speicherkanal wählen. Falls dieser schon programmiert ist, erscheint im Display anstelle der Kanalnummer die Frequenzanzeige.
- 4. Um den alphanumerisch zu bezeichnen, [**SET**] 0,5 Sek. drücken, und mit dem nächsten Schritt fortfahren; andernfalls [**SET**] kurz drücken, um die Einstellungen zu speichern und zum normalen Betrieb zurückzukehren.

## **NORMALER SPEICHERBETRIEB**

#### **Alphanumerische Bezeichnung von Speicherkanälen**

- 1. Nach dem Drücken von [**SET**] in Schritt 4 mit dem **Abstimmknopf** des Hauptbandes das erste Zeichen des gewünschten Namens wählen, dann den **Abstimmknopf** kurz drücken, um zum nächsten Zeichen zu gelangen. Buchstaben, Ziffern und Sonderzeichen stehen für die Benennung zur Verfügung.
- 2. Mit dem **Abstimmknopf** das nächste Zeichen wählen, und danach **Abstimmknopf** kurz drücken, um zur nächsten Stelle zu gelangen. Falls die Eingabe fehlerhaft war, [**DWN**]-Taste am Mikrofon drücken, um zum vorangegangenen Zeichen zurückzukehren und danach die Eingabe zu wiederholen.
- 3. Schritt 2 sooft wiederholen, bis die Eingabe vollständig ist. Die alphanumerischen Bezeichnungen können insgesamt bis zu 6 Zeichen lang sein.
- 4. Nachdem die Bezeichnung vollständig ist, [**SET**] kurz drücken, um die Bezeichnung zu speichern und zum normalen Betrieb zurückzukehren.

#### Speichern einer unabhängigen Sendefrequenz ("krumme Ablage")

- 1. Eingangsfrequenz wie bereits beschrieben speichern.
- 2. Gewünschte Sendefrequenz im Hauptband einstellen, dann [**SET**] 0,5 Sek. lang drücken.
- 3. Innerhalb von 10 Sek. mit dem **Abstimmknopf** des Hauptbandes oder mit den [**UP**]/ [**DWN**]-Tasten am Mikrofon den gleichen Speicherkanal wählen, in den in Schritt 1 die Empfangsfrequenz gespeichert wurde.
- 4. **PTT** drücken und halten und dabei [**SET**] kurz betätigen, um die Einstellungen zu speichern und zum normalen Betrieb zurückzukehren. Bei dieser Bedienung wird nicht gesendet, sondern dem Mikroprozessor mitgeteilt, dass eine unabhängige *Sende*frequenz in einen Speicherkanal programmiert wurde.

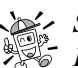

*Sobald ein Speicherkanal aufgerufen wird, in dem unabhängige Sende- und*  $\mathbb{S}^{-}$  Empfangsfrequenzen gespeichert sind, erscheint "[**= +**]" im Display.

## **NORMALER SPEICHERBETRIEB**

### **Aufruf von Speicherkanälen**

- 1. Im VFO-Modus [**V/M**] kurz drücken, um in den Speichermodus zu gelangen.
- 2. Mit dem **Abstimmknopf** den gewünschten Speicherkanal wählen.
- 3. [**V/M**] kurz drücken, um in den VFO-Modus zurückzugelangen.

*1. Wenn der Transceiver bereits im Speichermodus ist, besteht die Möglichkeit, Speicherkanäle durch Eingabe der Speicherkanalnummer über die Tastatur am Mikrofon aufzurufen. Zum Beispiel Kanal #4 durch Drücken von*  $[0] \rightarrow [0] \rightarrow [4]$ *.* 

#### **Abstimmen im Speicherbetrieb (Memory Tuning)**

Nachdem im Speichermodus ein Speicherkanal aufgerufen ist, ist es leicht möglich, eine eingestellte Frequenz wie im VFO-Modus zu verändern.

- 1. Mit dem FT-8800E im "MR"-Modus (Memory Recall) den gewünschten Speicherkanal aufrufen.
- 2. Nun [SN] 0,5 Sek. lang drücken, worauf das  $\mathcal{M}T^{\prime}$ -Icon (Memory Tuning) im Display erscheint.
- 3. Mit dem **Abstimmknopf** die gewünschte neue Frequenz einstellen. Dabei entspricht die Abstimmschrittweite der im VFO-Modus für das betreffende Band gewählten.
- 4. Durch 0,5 Sek. langes Drücken von [**V/M**] beim Abstimmen im Speicherbetrieb werden die Speicherdaten in den VFO übernommen. Dabei bleibt der Originalinhalt des Speicherkanals erhalten.
- 5. Zur Rückkehr auf die *ursprünglich programmierte* Frequenz des Speicherkanals [**V/M**] 0,5 Sek. lang drücken. Das "MT"-Icon verlischt.

## **Löschen von Speicherkanälen**

Trotz einer Gesamtanzahl von 1052 Speicherkanälen kann es zu Situationen kommen, in denen bestimmte Speicherkanäle gelöscht werden müssen (außer Speicherkanal "1"). Die Vorgehensweise ist einfach:

- 1. Falls erforderlich, [**V/M**] drücken, um in den Speichermodus zu gelangen.
- 2. [**SET**] 0,5 Sek. lang drücken, und mit dem **Abstimmknopf** des Hauptbandes den zu löschenden Speicherkanal wählen. Dabei beachten, dass Speicherkanal #1 *nicht* gelöscht werden kann.
- 3. [**SCN**] des Hauptbandes kurz drücken. Die Displayanzeige kehrt zu Speicherkanal #1 zurück. Wenn nun mit dem **Abstimmknopf** des Hauptbandes der gelöschte Speicherkanal eingestellt wird, stellt man fest, dass er nun unsichtbar ist.

#### *Hinweis: Einmal gelöschte Speicherkanäle können nicht zurückgeholt werden.*
# **NORMALER SPEICHERBETRIEB**

## **Hauskanalspeicher**

In jedem Frequenzband steht ein spezieller "Ein-Tastendruck-Hauskanalspeicher" zur Verfügung (Frequenzbänder siehe S. 21). Diese erlauben in jedem Band den schnellen Aufruf einer bevorzugten Frequenz. Das Speichern ist einfach und geschieht wie folgt:

- 1. Im VFO-Modus auf dem Hauptband die gewünschte Frequenz einstellen. Sichern, dass der erforderliche CTCSS-Ton oder DCS-Code gewählt ist, ebenso eine eventuell erforderliche Repeater-Ablage. Die Sendeleistungsstufe muss ebenfalls festgelegt sein, falls sie mitgespeichert werden soll.
- 2. [**SET**] 0,5 Sek. lang drücken, worauf im Display eine Speicherkanalnummer blinkt.
- 3. Während die Speicherkanalnummer blinkt, [**H/M**] drücken. Die Frequenz und weitere vorgenommene Einstellungen werden dadurch im Hauskanalspeicher des Bandes abgelegt.
- 4. Diese Prozedur kann auf allen Bändern wiederholt werden.
- 5. Um den Hauskanal aufzurufen, [**H/M**] drücken, unabhängig ob sich der Transceiver im VFO- oder MR-Modus befindet.

# *SPEICHERBETRIEB*

## **NORMALER SPEICHERBETRIEB**

## **Speicherbankbetrieb**

## **Zuordnung eines Speichers zu einer Speicherbank**

- 1. Die Speicherkanäle (außer L1/U1 ... L10/U10) lassen sich Speicherbänken zuordnen.
- 2. [**V/M**] 0,5 Sek. lang drücken, dann mit dem **Abstimmknopf** des Hauptbandes die Speicherbank ("BANK1" bis "BANK10") wählen, der der Kanal zugeordnet werden soll.
- 3. [**SET**] 0,5 Sek. lang drücken, um die Speicherdaten in die Speicherbank zu kopieren.

### *Die PMS-Speicherkanäle (L1/U1 bis L10/U10) lassen sich nicht Speicherbänken zuordnen.*

## **Aufruf einer Speicherbank**

- 1. Speichermodus, falls notwendig, durch Drücken von [**V/M**] wählen.
- 2. [**V/M**] 0,5 Sek. lang drücken, danach durch Drehen am **Abstimmknopf** des Hauptbandes die gewünschte Speicherbank ("BANK1" bis "BANK10") wählen.
- 3. [**SET**] kurz drücken, um die gewählte Speicherbank zu fixieren.
- 4. Beim Betrieb im Speicherbank-Modus können nur Speicherkanäle der aktuell gewählten Speicherbank genutzt werden.
- 5. Um auf eine andere Speicherbank umzuschalten, [**V/M**] 0,5 Sek. lang drücken, danach mit dem **Abstimmknopf** des Hauptbandes eine andere Speicherbank wählen.
- 6. Um den Betrieb im Speicherbank-Modus zu beenden, [**V/M**] 0,5 Sek. lang drücken, danach mit dem Abstimmknopf des Hauptbandes "ALL.MEM" wählen und anschließend [**SET**] kurz drücken.

## **Löschen eines Speichers aus einer Speicherbank**

- 1. Im Speicherbank-Modus den zu löschenden Speicherkanal aufrufen.
- 2. [**V/M**] 0,5 Sek. lang drücken, danach [**SET**] 0,5 Sek. lang betätigen, um den aufgerufenen Speicherkanal aus der Speicherbank zu löschen.

## **Nur-Speicher-Modus**

Nachdem alle notwendigen Speicherkanäle programmiert sind, lässt sich der Transceiver auch im Nur-Speicher-Modus betreiben, bei dem der VFO-Betrieb unmöglich ist. Dies ist dann nützlich, wenn das Gerät von Benutzern eingesetzt wird, die den Transceiver zum ersten Mal verwenden oder mit der Bedienung nur ungenügend vertraut sind. Dann ist es zweckmäßig, ihnen nur die einfache Speicherwahl zu überlassen.

Um den Transceiver in den Nur-Speicher-Modus zu bringen:

- 1. Transceiver ausschalten.
- 2. **[V/M**]-Taste auf der *"linken"* Seite drücken, und dabei den Transceiver einschalten.
- 3. Mit dem *"rechten"* **Abstimmknopf** die Anzeige (**F-6 M-ONL Y MODE** ) wählen und danach [**SET**] kurz drücken.

Um zum Normal-Modus zurückzukehren, ist die Prozedur zu wiederholen.

# **HYPER-SPEICHERMODUS**

Der **FT-8800E** speichert normalerweise die Betriebsfrequenz und einige zusätzliche Informationen wie CTCSS/DCS, Repeater-Ablage, Sendeleistungsstufe in den Speicherkanälen. Demgegenüber erlaubt der Hyper-Speichermodus das Speichern sämtlicher Einstellungen des Transceivers in einer speziellen Hyper-Speicherbank.

Zum Beispiel lassen sich so beide Frequenzen (der *linken* und *rechten* Seite), die Suchlauf-Einstellungen usw. speichern.

## **Hyper-Speicherkanäle programmieren**

- 1. Am Transceiver die gewünschten Einstellungen vornehmen.
- 2. Eine der numerischen Tasten ([**1**] bis [**6**]), entsprechend dem gewünschten Hyper-Speicherkanal, 2 Sek. lang drücken.

## **Aufruf eines Hyper-Speicherkanals**

Die entsprechende numerische Taste ([**1**] bis [**6**]) drücken, um den gewünschten Hyper-Speicherkanal aufzurufen.

*Die aktuellen (Original-) Einstellungen gehen verloren, wenn ein Hyper-Speicherkanal aufgerufen wird. Um dies zu vermeiden, sollte eine Hyper-Speichertaste (im Normalfall die Taste* [**1**]*) gedrückt werden, um die aktuellen Einstellungen in einen Hyper-Speicherkanal (im Normalfall #1) zu speichern, bevor ein anderer Hyper-Speicherkanal aufgerufen wird. Eine weitere Möglichkeit besteht darin, im Menü #16 die Automatische Schreibfunktion für Hyper-Speicherkanäle abzuschalten (siehe S. 63).*

# *SUCHLAUF*

Der **FT-8800E** erlaubt den Suchlauf über die Speicherkanäle, das ganze Band oder einen Teil dieses Bandes. Der Suchlauf stoppt, wenn ein Signal gefunden wurde, so dass die Möglichkeit besteht, mit der gefundenen Gegenstation in Kontakt zu treten.

Der Suchlaufbetrieb ist in den eben genannten Varianten grundsätzlich gleich. Bevor Sie beginnen, müssen Sie sich einen Moment Zeit nehmen, um zu entscheiden, wie sich der Suchlauf verhalten soll, nachdem er bei einem gefundenen Signal gestoppt hat.

## **Einstellung der Wiederaufnahme des Suchlaufs**

Für die Wiederaufnahme des Suchlaufs sind zwei Modi verfügbar:

- **TIME**: In diesem Modus stoppt der Suchlauf 5 Sekunden lang auf dem gefundenen Signal. Wenn währenddessen keine Bedienung erfolgt bzw. der Suchlauf abgebrochen wird, nimmt der Suchlauf seine Funktion nach 5 Sekunden wieder auf, auch wenn das Signal noch empfangen wird.
- **BUSY**:In diesem Modus stoppt der Suchlauf ebenfalls auf der Frequenz eines gefundenen Signals. 2 Sek. nach Verschwinden des Signals wird der Suchlauf wieder aufgenommen.

Wiederaufnahme des Suchlaufs einstellen:

- 1. [**SET**] kurz drücken, um in den Set-Modus zu gelangen.
- 2. Mit dem **Abstimmknopf** des Hauptbandes das Menü #34 (**SCAN**) wählen.
- 3. Denselben **Abstimmknopf** kurz drücken, und danach durch Drehen am **Abstimmknopf** den gewünschten Wiederaufnahmemodus wählen: **BUSY** oder **TIME**.
- 4. Den **Abstimmknopf** 0,5 Sek. lang drücken, um die neue Einstellung zu speichern und zum Normalbetrieb zurückzukehren.

*Hinweis*: Die Voreinstellung dieses Menüs ist **TIME**.

# **VFO-SUCHI AUF**

Dieser Suchlaufmodus erlaubt den Suchlauf über ein ganzes Band.

- 1. Falls notwendig, [**V/M**] drücken, um in den VFO-Modus zu gelangen.
- 2. [**SCN**] 1 Sek. lang drücken drücken, danach mit dem **Abstimmknopf** den Suchlaufbereich für den VFO-Suchlauf wählen. Zur Auswahl stehen: ±1 MHz, ±2 MHz, ±5 MHz, ALL, PMS-X und BAND.
	- ALL: Der Suchlauf überstreicht alle Frequenzen zwischen 108 und 520 MHz sowie zwischen 700 und 999,990 MHz.
	- PMS-X: Der Suchlauf überstreicht den Frequenzbereich, der durch die aktuell gewählten PMS-Speicherpaare festgelegt ist (siehe S. 42).
	- BAND: Der Suchlauf überstreicht alle Frequenzen des aktuell gewählten Bandes.
- 3. [**SCN**] kurz drücken, um den Suchlauf zu starten. Beim Programmierbaren Speichersuchlauf erscheint "P-X" im Display, bei allen anderen Suchlaufarten "P Sc".
- 4. Wenn beim Suchlauf ein Signal gefunden wird, das stark genug ist, um die Rauschsperre zu öffnen, stoppt der Suchlauf vorübergehend. Der Dezimalpunkt der Frequenzanzeige blinkt, solange der Suchlauf gestoppt ist.
- 5. Der Suchlauf wird entsprechend des eingestellten Suchlaufwiederaufnahme-Modus fortgesetzt.
- 6. Um den Suchlauf zu beenden, [**SCN**] kurz drücken oder die **PTT**-Taste am Mikrofon betätigen.

### *1. Nach dem Start des Suchlaufs erfolgt dieser in Richtung höherer Frequenzen. Die Suchlaufrichtung lässt sich während des Suchlaufs durch Drehen am* **Abstimmknopf** *umkehren. Ein Klick entgegen dem Uhrzeigersinn verändert die Suchlaufrichtung in Richtung niedrigere Frequenzen.*

*2. Das Drücken der* [**UP**]/[**DOWN**]-*Tasten am Mikrofon startet den Suchlauf innerhalb des aktuellen Bandes. Falls gewünscht ist, den Suchlauf nicht auf diesen Bereich zu beschränken, kann im Menü #4 (*BAND*) die Einstellung so vorgenommen werden, dass der Suchlauf beim Erreichen der oberen Frequenzgrenze des aktuellen gescannten Bandes zur unteren Frequenzgrenze des nächsthöheren Bandes springt bzw. umgekehrt (siehe S. 61).*

## **SPEICHERSUCHLAUF**

Der Speichersuchlauf lässt sich ebenfalls leicht starten:

- 1. Falls notwendig, [**V/M**] drücken, um in den Speichermodus zu gelangen.
- 2. Mit [**SCN**] den Suchlauf starten.
- 3. Wie beim VFO-Suchlauf stoppt der Suchlauf vorübergehend, wenn ein Signal gefunden wird, das stark genug ist, um die Rauschsperre zu öffnen. Der Suchlauf wird entsprechend des eingestellten Suchlaufwiederaufnahme-Modus fortgesetzt.
- 4. Um den Suchlauf zu beenden, [**SCN**] drücken oder die **PTT**-Taste am Mikrofon betätigen.

## **Wie man Speicherkanäle beim Suchlauf überspringen kann**

Stationen, die einen Dauerträger aussenden, können die Effizienz des Suchlaufs stark beeinträchtigen, insbesondere wenn man den Busy-Modus für die Wiederaufnahme des Suchlaufs wählt, weil der Suchlauf erst wieder aufgenommen wird, wenn der Träger verschwunden ist. Es ist sinnvoll, solche Kanäle beim Suchlauf zu *überspringen*, was folgendermaßen erzwungen werden kann:

- 1. Falls notwendig, [**V/M**] drücken, um in den Speichermodus zu gelangen.
- 2. Mit dem **Abstimmknopf** den Speicherkanal wählen, der beim Suchlauf übersprungen werden soll.
- 3. Das Band, zu dem der gewählte zu überspringende Speicherkanal gehört, durch Drücken des **Abstimmknopfes** als Hauptband umschalten.
- 4. [**SET**] kurz drücken, um den Set-Modus aufzurufen.
- 5. Durch Drehen am **Abstimmknopf** des Hauptbandes das Menü #37 [**SKP.MSM**] wählen.
- 6. Den **Abstimmknopf** des Hauptbandes kurz drücken, danach durch Drehen am **Ab**stimmknopf des Hauptbandes "SKIP" wählen. Der aktuelle Speicherkanal wird nun im Suchlauf übersprungen. Ein kleines **SKIP**-Symbol erscheint im Display, wenn der zu überspringende Kanal manuell aufgerufen wird.

### *Die Wahl von "*MSM*" wird für den Vorzugsspeicherkanal-Suchlauf benutzt, der nachfolgend beschrieben wird.*

7. Um einen Kanal wieder in die Suchlaufschleife zu integrieren, "OFF" im obigen Schritt 5 wählen. Ein Übersprungkanal lässt sich im MR-Modus, unabhängig davon, ob er in den Suchlauf einbezogen wird oder nicht, mit dem **Abstimmknopf** manuell einstellen.

## **SPEICHERSUCHLAUF**

## **Vorzugsspeicherkanal-Suchlauf**

Der **FT-8800E** erlaubt das Anlegen einer Liste von Vorzugsspeicherkanälen, die im Speichersystem gesondert gekennzeichnet sind. Diese Kanäle sind mit einem **" "**-Icon markiert, wenn sie einer nach dem anderen für die Vorzugsspeicherkanal-Liste ausgewählt wurden.

Wenn der Speichersuchlauf auf einem Speicherkanal gestartet wird, der mit **"** zeichnet ist, werden nur die in der Liste der Vorzugsspeicherkanäle zusammengefassten Speicherkanäle in den Suchlauf einbezogen. Der Suchlaufstart auf einem nicht gekennzeichneten Speicherkanal bezieht *sämtliche Speicherkanäle* mit Ausnahme der Übersprungkanäle in den Suchlauf ein.

### **Erstellen der Liste der Vorzugsspeicherkanäle für den Suchlauf:**

- 1. [**V/M**] kurz drücken, um den MR-Modus aufzurufen, falls Sie nicht schon Speicher benutzen.
- 2. Mit dem **Abstimmknopf** den Speicherkanal wählen, der der Liste hinzugefügt werden soll.
- 3. Die Seite, mit der der gewünschte Speicherkanal soeben gewählt wurde, durch Drücken des **Abstimmknopfes** als Hauptband umschalten.
- 4. [**SET**] kurz drücken, um den Set-Modus aufzurufen.
- 5. Mit dem **Abstimmknopf** des Hauptbandes das Menü #37 (**SKP.MSM**) wählen.
- 6. Denselben **Abstimmknopf** kurz drücken, und danach durch Drehen am **Abstimmknopf** "MSM" wählen.
- 7. Um den Speicherkanal aus der Liste der Vorzugsspeicherkanäle wieder zu entfernen, im Schritt 6 "OFF" wählen.

### **Starten des Vorzugsspeicherkanal-Suchlaufs:**

- 1. [**SET**] kurz drücken, um den Set-Modus aufzurufen.
- 2. Mit dem **Abstimmknopf** am Hauptband das Menü #35 (**SCAN M** ) wählen.
- 3. Den **Abstimmknopf** am Hauptband kurz drücken, dann durch Drehen am **Abstimm**knopf "MSM" wählen.
- 4. **Abstimmknopf** 0,5 Sek. drücken, um die neue Einstellung zu speichern und zum normalen Betrieb zurückzukehren.
- 5. Nun [**SCN**] kurz drücken, um den Vorzugsspeicherkanal-Suchlauf zu starten. Wenn der Suchlauf auf einem Vorzugsspeicherkanal gestartet wird, werden nur die mit dem **" "**-Icon markierten Speicherkanäle in den Suchlauf einbezogen.
- 6. Um den Vorzugsspeicherkanal-Suchlauf zu deaktivieren, muss im Schritt 3 **"MEM**" gewählt werden.

# *SUCHLAUF*

## **PROGRAMMIERBARER SPEICHERSUCHLAUF**

Dieses Feature erlaubt die Festlegung von Suchlauf-Eckfrequenzen innerhalb eines Bandes sowohl für den Suchlauf als auch für den manuellen VFO-Betrieb. Zum Beispiel kann eine Begrenzung auf 144,4 bis 145,8 MHz vorgenommen werden, mit der das "Eindringen" in den für CW- und SSB-Betrieb vorgesehenen Teil des 2-m-Bandes ausgeschlossen wird. Dazu folgendermaßen vorgehen:

- 1. Falls notwendig, durch Drücken von [**V/M**] den VFO-Modus aufrufen.
- 2. Wie bereits beschrieben 144,4 MHz in den Speicherkanal #L1 (das "L" steht für "Lower sub-band limit" = untere Suchlaufeckfrequenz) programmieren.
- 3. Genauso 145,8 MHz in den Speicherkanal #**U**1 (das "U" steht für "Upper sub-band limit" = obere Suchlauf-Eckfrequenz) programmieren.
- 4. Den Transceiver durch Drücken von [**V/M**] in den Speichermodus bringen, dann mit dem **Abstimmknopf** den Speicherkanal # **L1** wählen.
- 5. [**SCN**] 0,5 Sek. lang drücken, um den programmierbaren Speichersuchlauf (PMS) zu starten. Dabei erscheint "MT" im Display. Das Abstimmen und der Suchlauf (gestartet durch kurzes Drücken von [**SCN**]) sind nun nur noch innerhalb der programmierten Bandgrenzen möglich.
- 6. Zehn Paare von Suchlaufeckfrequenzen, mit **L1**/**U1** bis **L10**/**U10** gekennzeichnet, stehen zur Verfügung. Mit ihnen lassen sich untere und obere Betriebs- und Suchlaufgrenzen auf mehreren Bändern programmieren.

## **ÜBERWACHUNG EINES PRIORITÄTSKANALS**

Dieses Feature des **FT-8800E** erlaubt die periodische Überprüfung eines benutzerdefinierten Prioritätskanals auf Aktivität, während im VFO-, Speicher- oder Hauskanalmodus gearbeitet wird. Wenn auf dem Prioritätskanal ein Signal empfangen wird, das stark genug zum Öffnen der Rauschsperre ist, verweilt der Suchlauf auf diesem Kanal und kehrt je nach Einstellung für die Suchlaufwiederaufnahme (Menu #34 [**SCAN**], S. 38) zum VFO-, Speicher- oder Hauskanal zurück.

Die Prioritätskanalüberwachung wird folgendermaßen aktiviert:

#### **VFO-Prioritätsmodus**

- 1. Speicherkanal aufrufen, der als Prioritätskanal vorgesehen ist.
- 2. **FT-8800E** mit dem VFO auf eine Betriebsfrequenz einstellen.
- 3. [**HM**] 0,5 Sek. lang drücken, um den VFO-Prioritätsmodus zu aktivieren. Im Display wird die VFO-Frequenz angezeigt, jedoch überprüft der **FT-8800E** alle 5 Sek. den Prioritätskanal auf Aktivität.
- 4. [**HM**] 0,5 Sek. lang drücken, um den VFO-Prioritätsmodus zu deaktivieren.

#### **Speicher-Prioritätsmodus**

- 1. In Speicherkanal #1 Frequenz speichern, die als Prioritätskanal vorgesehen ist.
- 2. **FT-8800E** zum Betrieb auf einen anderen Speicherkanal einstellen.
- 3. [**HM**] 0,5 Sek. lang drücken, um den Speicher-Prioritätsmodus zu aktivieren. Im Display wird die aktuelle Speicherkanalfrequenz angezeigt, jedoch überprüft der **FT-8800E** alle 5 Sek. den Prioritätskanal auf Aktivität.
- 4. [**HM**] 0,5 Sek. lang drücken, um den Speicher-Prioritätsmodus zu deaktivieren.

### *Bei aktivierter Speicherbank-Funktion ist der niedrigste Speicherkanal der Speicherbank der Prioritätskanal.*

#### **Hauskanal-Prioritätsmodus**

- 1. Speicherkanal aufrufen, der als Prioritätskanal vorgesehen ist.
- 2. **FT-8800E** zum Betrieb auf dem Hauskanal einstellen.
- 3. [**HM**] 0,5 Sek. lang drücken, um den Hauskanal-Prioritätsmodus zu aktivieren. Im Display wird die Hauskanal-Frequenz angezeigt, jedoch überprüft der **FT-8800E** alle 5 Sek. den Prioritätskanal auf Aktivität.
- 4. [**HM**] 0,5 Sek. lang drücken, um den Hauskanal-Prioritätsmodus zu deaktivieren.

*Es ist möglich, getrennte Prioritätssuchläufe auf beiden Seiten des Transceivers* gleichzeitig zu nutzen. So kann auf der "rechten" Seite der Suchlauf im VFO-*Prioritätsmodus erfolgen und auf der "linken" Seite der Speicher-Prioritätsmodus.*

# *SMART SEARCH*

Die Smart-Search-Funktion erlaubt das automatische Füllen einer speziellen Speicherbank mit bis zu 25 Speicherkanälen pro Band, ohne dass der Operator in diesen Prozess eingreifen muss.

Die Smart-Search-Funktion überstreicht das gesamte Band und speichert die Frequenzen und Repeater-Ablage-Informationen der betreffenden Speicherkanäle, auf denen Aktivität festgestellt wurde. Die Speicherkanäle werden in der Reihenfolge ihres Auffindens und nicht entsprechend der Signalstärke oder mit ansteigender Frequenz gespeichert.

Die Smart-Search-Funktion ist ein sehr nützliches Feature, wenn Sie eine Stadt zum ersten Mal besuchen, und Sie zum Beispiel mit den Frequenzen der Repeater nicht vertraut sind. Die Smart-Search-Funktion findet automatisch die lokale Aktivität auf dem Band und speichert diese Frequenzen automatisch für Sie.

Die Smart-Search-Funktion ist leicht zu aktivieren:

- 1. Falls notwendig, durch Drücken von [**V/M**] den VFO-Modus aufrufen.
- 2. [**V/M**] drücken. Dadurch beginnt der Transceiver den Suchlauf in Richtung höhere Frequenzen und lädt die Kanäle, auf denen Signale entdeckt werden, die stark genug sind, um die Rauschsperre zu öffnen.
- 3. Sobald 25 Kanäle geladen sind, oder der Suchlauf eine Bandgrenze erreicht, stoppt der Suchlauf und der Transceiver kehrt zur Ausgangsfrequenz zurück.
- 4. Um die soeben gespeicherten Smart-Search-Kanäle aufzurufen, am **Abstimmknopf** drehen oder die [**UP**]/[**DWN**]-Tasten (nur für die Smart-Search-Speicherkanäle des Hauptbandes) am Mikrofon betätigen.
- 5. Wenn dabei Kanäle gefunden werden, die man als regulären Speicherkanal abspeichern möchte, ist nach der Speicherprozedur auf S. 32 vorzugehen.

*1. Die Smart-Search-Speicherkanäle sind sogenannte "Soft"-Speicher; sie verlieren ihre Inhalte, wenn der Smart-Search-Modus verlassen oder ein neuer Smart-Search-Suchlauf gestartet wird.*

*2. Der Smart-Search-Betrieb lässt sich auf dem Hauptband durch Drücken der* [**P2**]*- Taste am Mikrofon starten.*

3. Der Smart-Search-Betrieb lässt sich auf der "linken" und "rechten" Seite gleichzeitig *aktivieren.*

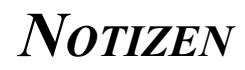

# *ARTSTM: AUTO RANGE TRANSPONDER SYSTEM*

Die ARTS-Funktion dient dazu, unter Ausnutzung von DCS-Codes beide Partner einer Funkverbindung darüber zu informieren, dass sie sich innerhalb der Funkreichweite befinden. Diese Funktion ist vor allen Dingen bei Such- und Rettungseinsätzen nützlich, weil sie gewährleistet, dass die Teilnehmer sicher in Funkkontakt bleiben können.

Beide Stationen müssen mit dem selben DCS-Code arbeiten und die ARTS-Funktion einschalten. Falls notwendig, muss auch die Alarmklingel aktiviert werden.

Immer, wenn die **PTT**-Taste gedrückt wird, oder alle 25 Sek. nachdem die ARTS-Funktion aktiviert wurde, sendet der Transceiver ein ca. 1 Sek. langes Signal mit DCS-Code aus. Wenn die Gegenstation innerhalb der Funkreichweite ist, ertönt ein Piepton (falls eingeschaltet) und im Display erscheint **"<b>IN.RNG**". Andernfalls bzw. unmittelbar nach dem Einschalten der ARTS-Funktion erscheint im Display "**OUT.RNG**".

Unabhängig davon, ob Funkbetrieb erfolgt oder nicht, sendet der Transceiver bis zum Abschalten der ARTS-Funktion, alle 25 Sek. das Prüfsignal aus. Darüber hinaus kann der Transceiver entsprechend der Vorschriften alle 10 Minuten das Rufzeichen in CW aussenden. Nach Beendigung des ARTS-Betriebs wird, falls die DCS-Funktion vor dem ARTS-Betrieb nicht genutzt wurde, auch die DCS aktiviert.

Wenn Sie sich mit dem Transceiver länger als 1 Minute aus der Reichweite der Gegenstation entfernen, und daher kein Prüfsignal mehr empfangen, ertönen drei Warntöne und im Display erscheint "**OUT.RNG**". Bei der Rückkehr in die Funkreichweite piept der Transceiver erneut und das Display wechselt zu "**IN.RNG**".

Während des ARTS-Betriebs ist es nicht möglich, die Frequenz zu ändern oder andere Einstellungen im Hauptband vorzunehmen. In diesen Fällen muss der ARTS-Betrieb beendet werden; dies bringt Sicherheit, weil so ein unbeabsichtigter und unbemerkter Verlust der Funkverbindung in Folge Frequenzwechsel vermieden wird. Die ARTS-Funktion wird folgendermaßen aktiviert:

## **Grundeinstellung der ARTS-Funktion und ARTS-Betrieb**

- 1. Ihren Transceiver und die anderen zur Gruppe gehörenden aufdenselben DCS-Code einstellen (S. 30).
- 2. [**SET**] kurz drücken, um in den Set-Modus zu gelangen.
- 3. Mit dem **Abstimmknopf** des Hauptbandes das Menü #3 (**ARTS**) wählen.
- 4. Den **Abstimmknopf** kurz drücken, und danach durch Drehen am **Abstimmknopf** die gewünschte ARTS-Piep-Option wählen. Zur Verfügung stehen:
	- **IN RNG** : Die Warntöne sind nur einmal zu hören, wenn man sich in der Reichweite der Gegenstation befindet. Nachfolgende Überprüfungen führen nicht zu weiteren Warntönen.
	- **ALWAYS**: Bei jedem von der Gegenstation empfangenen Prüfsignal ertönt ein Warnton.

# *ARTSTM: AUTO RANGE TRANSPONDER SYSTEM*

- 5. **Abstimmknopf** des Hauptbandes kurz drücken. Im Display erscheint .. **OUT. RNG**". was bedeutet, dass der ARTS-Betrieb aktiviert wurde.
- 6. Nun sendet Ihr Transceiver alle 25 Sek. ein Prüfsignal zur anderen Station. Wenn die Gegenstation das Signal empfängt und erwidert, wechselt die Displayanzeige zu "**IN.RNG** ".
- 7. **Abstimmknopf** des Hauptbandes kurz drücken, um den ARTS-Betrieb zu beenden und zur normalen Funktion des Transceivers zurückzukehren.

## **Einstellen des CW-Rufzeichengebers**

Die ARTS-Funktion beinhaltet einen CW-Rufzeichengeber. Dieser kann während des ARTS-Betriebs alle 10 Min. automatisch ..DE (Ihr Rufzeichen) K" senden. Das Rufzeichen kann dabei bis zu 6 Zeichen lang sein.

Der Rufzeichengeber wird folgendermaßen programmiert:

- 1. [**SET**] kurz drücken, um in den Set-Modus zu gelangen.
- 2. Mit dem **Abstimmknopf** des Hauptbandes das Menü #8 (**CWID W**) wählen.
- 3. Den **Abstimmknopf** kurz drücken.
- 4. Den **Abstimmknopf** nochmals kurz drücken, um die Eingabe des Rufzeichens zu ermöglichen.
- 5. **Abstimmknopf** im Uhrzeigersinn drehen, um mit der Auswahl des Buchstabens bzw. der Ziffer für das erste Zeichen zu beginnen.
- 6. Wenn der richtige Buchstabe bzw. die richtige Ziffer mit dem **Abstimmknopf** gewählt ist, **Abstimmknopf** kurz drücken, um den ersten Buchstaben oder die erste Ziffer des Rufzeichens zu speichern. Der Kursor bewegt sich nach rechts zum nächsten Zeichen.
- 7. Schritte 5 und 6 so oft wiederholen, bis das komplette Rufzeichen eingegeben ist.
- 8. [**SCN**] des Hauptbandes drücken, um alle Zeichen hinter dem Kursor zu löschen, die (möglicherweise fehlerhaft) gespeichert sind.
- 9. Nach der Eingabe des vollständigen Rufzeichens **Abstimmknopf** des Hauptbandes kurz drücken, um das Rufzeichen zu bestätigen.
- 10.[**SET**] kurz drücken und durch Drehen am **Abstimmknopf** einen Klick entgegen dem Uhrzeigersinn das Menü #7 (**CWID**) wählen.
- 11. **Abstimmknopf** des Hauptbandes kurz drücken, und danach mit dem **Abstimmknopf** "TX ON " wählen, um den CW-Rufzeichengeber einzuschalten.
- 12. **Abstimmknopf** des Hauptbandes kurz drücken, um die Einstellung zu speichern und zum normalen Betrieb zurückkehren.

# *DTMF-AUTOMATIKWÄHLER*

Der **FT-8800E** verfügt über 16 Speicher für die automatische Wahl mit DTMF-Tönen. Die DTMF-Automatikwahlspeicher können mit bis zu 16 Zeichen langen Telefonnummern usw. belegt werden.

Zum Speichern von DTMF-Tönen in die dafür vorgesehenen Speicherkanäle wie folgt vorgehen:

- 1. [**SET**] kurz drücken, um in den Set-Modus zu gelangen.
- 2. Mit dem **Abstimmknopf** des Hauptbandes das Menü #15 (**DTMF W**) wählen.
- 3. Den **Abstimmknopf** kurz drücken, danach durch Drehen am **Abstimmknopf** den DTMF-Automatikwahlspeicher ("**d-1**" bis "**d-16**") auswählen, in den die Telefonnummer gespeichert werden soll.
- 4. Den **Abstimmknopf** des Hauptbandes kurz drücken, danach durch Drehen am **Abstimmknopf** die erste Stelle der Telefonnummer wählen, die gespeichert werden soll.
- 5. Nachdem die richtige Ziffer gewählt ist, den **Abstimmknopf** des Hauptbandes kurz drücken. Nun durch Drehen am **Abstimmknopf** die zweite Ziffer der bis zu 16-stelligen Telefonnummer für den aktuellen DTMF-Automatikwahlspeicher wählen.
- 6. Diese Prozedur wiederholen, bis alle Stellen der Telefonnummer eingegeben sind. Zum Löschen von zuvor gespeicherten Daten nach dem Kursor [**SCN**] kurz drücken. Bei einer fehlerhaften Eingabe die [**DWN**]-Taste am Mikrofon drücken, um den Kursor zur ersten Stelle zurückzubewegen und danach die richtige Ziffer eingeben.
- 7. Nachdem die komplette Telefonnummer eingegeben ist, [**SET**] kurz drücken, um die Einstellung zu speichern.
- 8. Wenn eine weitere DTMF-Zeichenfolge gespeichert werden soll, durch Drehen am **Abstimmknopf** einen anderen DTMF-Automatikwahlspeicher wählen und die Schritte 4 bis 7 wiederholen.
- 9. Nachdem alle DTMF-Speicher mit den gewünschten Nummer belegt sind, **Abstimmknopf** 0,5 Sek. lang drücken, um zum normalen Betrieb zurückzukehren.

Um eine gespeicherte DTMF-Zeichenfolge zu senden, ist wie folgt vorzugehen:

- 1. [**SET**] kurz drücken, um in den Set-Modus zu gelangen.
- 2. Mit dem **Abstimmknopf** des Hauptbandes das Menü #15 (**DTMF W**) wählen.
- 3. Den **Abstimmknopf** kurz drücken, anschließend durch Drehen am **Abstimmknopf** den DTMF-Automatikwahlspeicher wählen, der gesendet werden soll.
- 4. **Abstimmknopf** 0,5 Sek. lang drücken, um zum normalen Betrieb zurückzukehren.
- 5. **PTT**-Taste drücken.
- 6. Bei gedrückter **PTT**-Taste die [**HM**]-Taste des Hauptbandes kurz drücken, um die Tonfolge zu senden.

Nachdem die [**HM**]-Taste im Schritt zuvor gedrückt wurde, kann man die **PTT**-Taste loslassen, weil der Automatikwähler die vollständige DTMF-Tonfolge sendet.

# *DTMF-AUTOMATIKWÄHLER*

Die Geschwindigkeit, mit der die DTMF-Töne gesendet werden, lässt sich verändern. Drei Geschwindigkeiten stehen zur Verfügung: 50 ms (High: 20 Zeichen/s), 75 ms (Mid: 13 Zeichen/s) und 100 ms (Low: 10 Zeichen/s).

Um die Geschwindigkeit zu wählen, folgendermaßen vorgehen:

- 1. [**SET**] kurz drücken, um in den Set-Modus zu gelangen.
- 2. Mit dem **Abstimmknopf** des Hauptbandes das Menü #14 (**DTMF S**) wählen.
- 3. Denselben **Abstimmknopf** kurz drücken, und danach durch Drehen am **Abstimmknopf** die gewünschte Geschwindigkeit wählen.
- 4. Den **Abstimmknopf** 0,5 Sek. lang drücken, um die neue Einstellung zu speichern und zum normalen Betrieb zurückzukehren.

Außerdem lässt sich die Verzögerung einstellen, die zwischen dem Betätigen der [**HM**]- Taste (bei gedrückter **PTT**) und dem Senden des ersten DTMF-Zeichen liegt.

Um die Verzögerung einzustellen:

- 1. [**SET**] kurz drücken, um in den Set-Modus zu gelangen.
- 2. Mit dem **Abstimmknopf** des Hauptbandes das Menü #13 (**DTMF D** ) wählen.
- 3. Denselben **Abstimmknopf** kurz drücken, und danach durch Drehen am **Abstimmknopf** die gewünschte Verzögerung (**50/250/450/750/1000** ms) wählen.
- 4. Den **Abstimmknopf** 0,5 Sek. lang drücken, um die neue Einstellung zu speichern und zum normalen Betrieb zurückzukehren.

# *INTERNET-CONNECT-FUNKTION*

Der FT-8800E lässt sich auch dazu benutzen, auf Repeater zuzugreifen, die WIRES<sup>™</sup> (Wide-Coverage Internet Repeater Enhancement System) von Yaesu unterstützen.

- 1. **VOL** auf der linken Seite kurz drücken, um den WIRES™-Zugriff zu aktivieren. **INT ON** " erscheint für 2 Sek. anstelle der Frequenzanzeige im Display des Hauptbandes. Das "int"-Icon erscheint im Speicherkanalfeld des Subbandes, solange der WIRES™-Zugriff eingeschaltet ist.
- 2. Bei gedrücktem **VOL-**Regler auf der linken Seite durch Drehen am **Abstimmknopf** des Hauptbandes die Zugriffsnummer (**ICODE** "O" – "9", "A", "B", "C", "D", "E (<sup>\*</sup>)<sup>"</sup> oder "**F** (#)<sup>"</sup>) des WIRES<sup>™</sup>-Repeaters, zu dem ein Internet-Link aufgebaut werden soll, wählen. Wenden Sie sich an den Betreiber des Repeaters, wenn Sie die Zugriffsnummer im Netzwerk nicht kennen.
- 3. Bei aktivierter WIRES™-Funktion (wie in Schritt 1) erzeugt der **FT-8800E** einen kurzen, 0,1 Sek. langen DTMF-Ton entsprechend der in Schritt 2 vorgenommenen Wahl. Dieser DTMF-Ton wird zu Beginn jeder Sendung übertragen, um den Link zum ferngesteuerten WIRES™-Repeater herzustellen bzw. zu erhalten.
- 4. Um die WIRESTM-Funktion abzuschalten, den linken **VOL**-Regler noch einmal drücken.

Außerdem ist es möglich, auf andere Internet-Link-Systeme zuzugreifen, die für den Zugriff DTMF-Tonfolgen einsetzen.

- 1. [**SET**] kurz drücken, um in den Set-Modus zu gelangen.
- 2. Mit dem **Abstimmknopf** des Hauptbandes das Menü #15 (**DTMF W**) wählen.
- 3. Den **Abstimmknopf** des Hauptbandes kurz drücken, danach die DTMF-Töne, die zum Aufbau des Internet-Links erforderlich sind, in den gewünschten DTMF-Speicher laden.
	- 1) Durch Drehen am **Abstimmknopf** den gewünschten DTMF-Automatikwahlspeicher ("**d-1**" bis "**d-16**") wählen.
	- 2) Denselben **Abstimmknopf** kurz drücken.
	- 3) Durch Drehen am **Abstimmknopf** den DTMF-Code wählen, danach denselben **Abstimmknopf** kurz drücken, um zur nächsten Stelle zu gelangen.
	- 4) Schritt 3) wiederholen.
	- 5) Den **Abstimmknopf** des Hauptbandes kurz drücken, um die neue Einstellung zu speichern.
- 4. Durch Drehen am **Abstimmknopf** das Menü #17 (**INET**) wählen.
- 5. Denselben **Abstimmknopf** kurz drücken, dann durch Drehen am **Abstimmknopf** dieses Menü auf "**INT.MEM**" einstellen, um die alternative Internet-Link-Funktion zu aktivieren und die WIRES™-Zugriffs-Funktion abzuschalten.
- 6. Den **Abstimmknopf** 0,5 Sek. lang drücken, um die neue Einstellung zu speichern und zum normalen Betrieb zurückzukehren.

# *INTERNET-CONNECT-FUNKTION*

- 7. Den linken VOL kurz drücken, um das Internet-Link-System zu aktivieren. "INT ON" erscheint 2 Sek. lang anstelle der Frequenzanzeige des Hauptbandes im Display. Das "**int**"-Icon erscheint im Speicherkanalfeld des Subbandes, solange das Internet-Link-System eingeschaltet ist.
- 8. Bei gedrücktem, linkem **VOL**-Regler mit dem **Abstimmknopf** des Hauptbandes die DTMF-Zugriffsnummer ("**IMEM 1** " bis "**IMEM16** ") wählen, die zum Internet-Link-Repeater gehört, zu dem ein Internet-Link aufgebaut werden soll.
- 9. Bei aktivierter Internet-Link-Funktion (wie in Schritt 7) den linken **VOL**-Regler oder die [**P2**]-Taste am Mikrofon betätigen, um die DTMF-Tonfolge entsprechend Ihrer Wahl im Schritt 9 auszusenden und so den Link zum Internet-Link-Repeater aufzubauen.
- 10.Um die Internet-Link-Funktion anzuschalten, den linken **VOL**-Regler noch einmal drücken.

### Um zu WIRES<sup>TM</sup> zurückzukehren, Menü #17 (INET) aufrufen und "INT. COD" ein*stellen.*

# **TOT-FUNKTION**

Die "Time-Out-Timer"-(TOT-)Funktion ist dafür vorgesehen, den Transceiver nach einer voreingestellten Dauersendezeit (Voreinstellwert: 6 Min.) auf Empfang umzuschalten. Diese Funktion verhindert, dass Ihr Transceiver über eine längere Zeit einen Träger aussendet, wenn z.B. die **PTT**-Taste am Mikrofon sich versehentlich in Stellung "Senden" verklemmt hat.

Die TOT-Zeit, nach der zwangsweise auf Empfang umgeschaltet wird, lässt sich in 1-Minuten-Schritten zwischen 1 und 30 Minuten einstellen.

Um die voreingestellte Zeit (6 Minuten) zu verändern, ist wie folgt zu verfahren:

- 1. [**SET**] kurz drücken, um den Set-Modus aufzurufen.
- 2. Durch Drehen am **Abstimmknopf** des Hauptbandes das Menü #42 (**TOT**) wählen.
- 3. Denselben **Abstimmknopf** kurz drücken, danach durch Drehen am **Abstimmknopf** die gewünschte Zeit (zwischen 1 und 30 Minuten) oder "OFF" wählen.
- 4. **Abstimmknopf** 0,5 Sek. lang drücken, um die neue Einstellung zu speichern und zum normalen Betrieb zurückzukehren.

# **APO-FUNKTION**

Die "Automatic Power-Off"-(APO-)Funktion schaltet den Transceiver vollständig ab, wenn nach einer vom Nutzer festgelegten Zeit weder die **PTT** noch eine andere Taste betätigt wurde. Wenn keine der Tasten an der Frontplatte gedrückt wird, der **Abstimmknopf** oder die Tasten am Mikrofon betätigt werden oder der Transceiver keinen Suchlauf ausführt, schaltet sich der Transceiver nach einer bestimmten Zeit selbst aus. Diese Funktion dient der Reduzierung der Stromentnahme aus dem Akkumulator, wenn Sie beim Verlassen des Fahrzeugs vergessen, den Transceiver abzuschalten.

Um die APO-Funktion zu aktivieren:

- 1. [**SET**] kurz drücken, um den Set-Modus aufzurufen.
- 2. Durch Drehen am **Abstimmknopf** des Hauptbandes das Menü #1 (**APO**) wählen.
- 3. Denselben **Abstimmknopf** kurz drücken, danach durch Drehen am **Abstimmknopf** die gewünschte Zeit (zwischen 1 und 12 Stunden, in 30-Minuten-Schritten) oder "OFF" wählen.
- 4. **Abstimmknopf** 0,5 Sek. lang drücken, um die neue Einstellung zu speichern und zum normalen Betrieb zurückzukehren.

# **PROGRAMMIERUNG DER TASTENBELEGUNG**

Werksseitig sind die Funktionstasten [**P1**], [**P2**], [**P3**] und [**P4**] am **MH-48A6J** (bzw. [**ACC**], [**P**], [**P1**] und [**P2**] am **MH-42B6JS**) mit bestimmten Funktionen belegt. Diese lassen sich durch den Benutzer ändern.

Um die Funktion der Tasten umzuprogrammieren:

- 1. [**SET**] kurz drücken, um in den Set-Modus zu gelangen.
- 2. Durch Drehen am **Abstimmknopf** des Hauptbandes das zu konfigurierende Menü ( $H_{\nu}$ #28 **PG P1** ",  $H_{\nu}$ #29 **PG P2** ",  $H_{\nu}$ #30 **PG P3** " oder  $H_{\nu}$ #31 **PG P4** ") auswählen.
- 3. Denselben **Abstimmknopf** kurz drücken, danach durch Drehen am **Abstimmknopf** die Funktion, die der in Schritt 2 gewählten Taste zugeordnet werden soll, auswählen.
- 4. [**SET**] drücken, um die neue Einstellung zu speichern, danach durch Drehen am **Abstimmknopf** die nächste umzuprogrammierende Tasten wählen, indem die zuvor genannten Schritte wiederholt werden.
- 5. **Abstimmknopf** 0,5 Sek. lang drücken, um zum Normalbetrieb zurückzukehren.

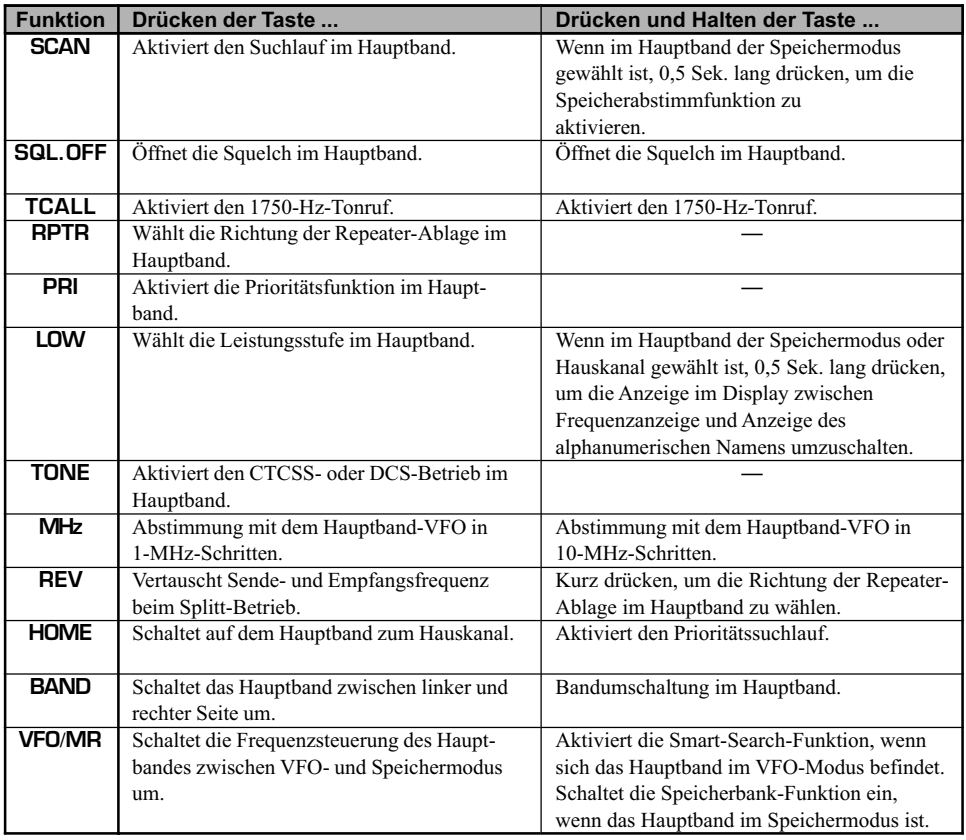

# **FM-BANDBREITE & MIKROFONVERSTÄRKUNG**

Für den Betrieb auf Kanälen mit geringem Kanalraster (12,5 oder 15 kHz) lassen sich der Mikrofon-NF-Pegel und die Empfängerbandbreite reduzieren. Dadurch wird der Hub des Senders reduziert, was letztlich die Störungen anderer Stationen vermindert.

Zur Einstellung der schmalen Bandbreite wie folgt vorgehen:

- 1. [**SET**] kurz drücken, um in den Set-Modus zu gelangen.
- 2. Durch Drehen am **Abstimmknopf** des Hauptbandes das Menü #44 (**WID.NAR**) wählen.
- 3. Denselben **Abstimmknopf** kurz drücken, und danach durch Drehen am **Abstimm**knopf die Displayanzeige auf "NARROW" verändern.
- 4. **Abstimmknopf** 0,5 Sek. lang drücken, um die neue Einstellung zu speichern und zum normalen Betrieb zurückzukehren.

Um den ursprünglichen Zustand des Mikrofon-NF-Pegels und der Bandbreite (15 kHz) wieder herzustellen, muss in Schritt 3 "WIDE" gewählt werden.

# **INVERTIERUNG DES DCS-CODES**

Das DCS-System wurde vor längerer Zeit im kommerziellen Landfunkdienst eingeführt, in dem es inzwischen weit verbreitet ist. DCS wird gelegentlich auch mit anderen Bezeichnungen geführt, wie z.B. DPL® (Digital Private Line®, registrierte Marke von Motorola, Inc.).

DCS benutzt 23 Bit lange Zeichenfolgen, die mit einer Datenrate von 134,4 bps (Bit/Sek.) unhörbar übertragen werden. Gelegentlich können Signalumkehrungen aus einem Komplement eines Codes resultieren, der gesendet oder empfangen wird. Das verhindert das Öffnen der Squelch bei eingeschalteter DCS-Funktion, wenn die dekodierte Bit-Sequenz nicht zur gewählten passt. Typische Situationen für das Eintreten dieses Problems sind:

- O Anschluss eines externen Empfangsvorverstärkers.
- O Betrieb über einen Repeater.
- O Anschluss eines externen Leistungsverstärkers.

Beachten Sie, dass die mögliche Invertierung des DCS-Codes *nicht* bedeutet, dass die eben genannten Gerätschaften defekt sind!

In bestimmten Verstärkerschaltungen wird die Phase zwischen Eingang und Ausgang invertiert. Empfangs- oder Leistungsverstärker mit einer ungerade Anzahl von Verstärkerstufen (1, 3, 5 usw.) können die Invertierung des empfangenen oder gesendeten DCS-Codes verursachen.

Während sich unter den meisten Umständen dies nicht ereignet (Verstärkerschaltungen und Industriestandards beachten dies), können Sie feststellen, dass sich die Empfänger-Squelch nicht öffnet, obwohl Sie und die andere Station den gleichen DCS-Code verwenden. Dann können Sie oder die Gegenstation (*aber niemals beide gleichzeitig*) folgendes versuchen:

- 1. [**SET**] kurz drücken, um in den Set-Modus zu gelangen.
- 2. Durch Drehen am **Abstimmknopf** des Hauptbandes das Menü #11 (**DCS.N /R**) wählen.
- 3. Denselben **Abstimmknopf** kurz drücken, und danach durch Drehen am **Abstimmknopf** einen der folgenden Modi wählen.

**TRX N**: Coder; normal, Decoder; normal

- **RX R**: Coder; normal, Decoder; Reverse (invertiert)
- **TX R**: Coder; reverse (invertiert), Decoder; normal
- **TRX R**: Coder; reverse (invertiert), Decoder; Reverse (invertiert)
- 4. **Abstimmknopf** 0,5 Sek. lang drücken, um zum Normalbetrieb zurückzukehren.

Die Voreinstellung ist **"TRX N**" (Coder; normal, Decoder; normal), die man in jedem Falle wieder einstellen sollte.

# *CROSS-BAND-REPEATER-BETRIEB*

Der **FT-8800E** kann als Cross-Band-Repeater betrieben werden, wofür im Menü einfache Einstellungen vorzunehmen sind. Diese Funktion ist zum Beispiel für Notfalleinsätze nützlich.

Beachten Sie folgende Hinweise, bevor Sie die Cross-Band-Repeater-Funktion nutzen.

- Beachten Sie die nationalen Vorschriften, um sicherzugehen, dass dieser Betrieb zulässig ist.
- Wählen Sie die Frequenzen sorgfältig aus, damit andere Bandnutzer nicht gestört werden. Die Benutzung als Cross-Band-Repeater birgt die Gefahr ernsthafter Störungen von Funkverbindungen, und das Entstehen von Störungen von Repeatern auf kooridinierten Frequenzen ist außerordentlich rücksichtslos und kann zudem illegal sein. Sollten Sie nicht sicher sein, welche Repeater-Frequenzen in Ihrer Gegend benutzt werden, ist es der sicherste Weg, auf den Cross-Band-Repeater-Betrieb zu verzichten und anstelle dessen Simplex-Betrieb auf einem Amateurfunkband durchzuführen. Setzen Sie sich gegebenenfalls mit Ihrem Frequenzkoordinator in Verbindung.
- O Beachten Sie, dass die Sendezeit wesentlich höher ist. Es ist daher angeraten, die Sendeleistung auf eine niedrige Stufe zu stellen, um Überhitzung zu vermeiden.

Die CTCSS-Einstellungen des Transceivers sollten für beide Bänder vorgenommen werden, damit der Repeater selektiv angerufen werden kann. Bedenken Sie immer, dass, wenn Sie auf stark belegten Kanälen senden, auf denen ein CTCSS-Betrieb angeraten scheint, die Gefahr besteht, dass andere Nutzer dieser Kanäle gestört werden können.

Nachfolgend das Vorgehen zur Einstellung des Cross-Band-Repeater-Betriebs:

- 1. Bevor der Cross-Band-Repeater-Betrieb aktiviert wird, müssen beide Bandeinstellungen und die Squelch-Einstellung vorgenommen werden.
- 2. [**SET**] kurz drücken, um in den Set-Modus zu gelangen.
- 3. Durch Drehen am **Abstimmknopf** des Hauptbandes das Menü #45 (**X-RPT**) wählen.
- 4. Denselben **Abstimmknopf** kurz drücken, worauf "**XSTART**" im Display erscheint.
- 5. Den **Abstimmknopf** noch einmal kurz drücken, um den Cross-Band-Repeater-Betrieb zu aktivieren.
- 6. Um den Cross-Band-Repeater-Betrieb zu beenden, [**SET**] noch einmal drücken.
- 1. Den Transceiver ausschalten.
- 2. Bei gedrückter "linker" [**V/M**]-Taste den Transceiver wieder einschalten.
- 3. Durch Drehen am "rechten" Abstimmknopf das gewünschte Reset-Menü auswählen: **SETMOD RESET** : Rücksetzen der Set-Menü-Einstellungen auf die werksseitigen Voreinstellungen.

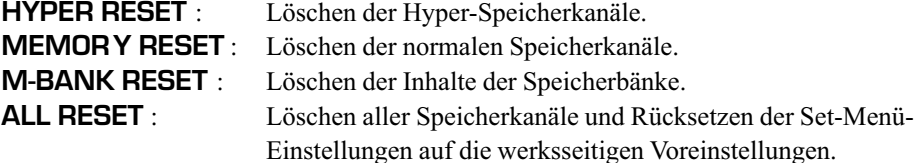

4. [**SET**] kurz drücken, um die in Schritt 3 ausgewählte Reset-Prozedur durchzuführen.

# *CLONING*

Mit der einfach zu nutzenden Cloning-Funktion lassen sich alle Daten von einem **FT-8800E** auf einen anderen **FT-8800E** übertragen. Das erfordert ein selbst herzustellendes Cloning-Kabel, mit dem die **DATA**-Buchsen beider Transceiver wie nachfolgend gezeigt verbunden werden.

Um die Daten von einem Transceiver auf einen anderen zu übertragen, ist wie folgt vorzugehen:

- 1. Die **DATA**-Buchsen der Transceiver miteinander verbinden.
- 2. Beide Transceiver ausschalten und nachfolgend bei gedrückter "linker" [V/M]-Taste beide Transceiver nacheinander wieder einschalten.
- 3. Durch Drehen an den "rechten" Abstimmknöpfen beider Transceiver die Anzeige (**CLONE ST ART**) wählen, danach die [**SET**]-Tasten drücken. Die Anzeige im Display verlischt für einen Moment, nachfolgend erscheint "**CLONE**".
- 4. *"Linke"* [**LOW**]-Taste des *Ziel-Transceivers* drücken, worauf "**CLONE-RX-** " im Display erscheint.
- 5. *"Linke"* [**V/M**]-Taste des *Quell-Transceivers* drücken, worauf "**CLONE-TX-** " im Display erscheint und die Datenübertragung beginnt.
- 6. Falls während des Klonens Probleme auftreten, erscheint "**CLONE ERROR** ". In diesem Fall die Kabelverbindung überprüfen und von vorne beginnen.
- 7. Falls das Klonen erfolgreich verlaufen ist, verlöschen die Anzeigen "**CLONE-RX-** " und **"CLONE-TX-** " in den Displays.
- 8. Beide Transceiver ausschalten und das Cloning-Kabel entfernen. Die Speicherkanalund Betriebsdaten beider Transceiver sind nun identisch. Nach dem Einschalten können sie wie gewohnt benutzt werden.

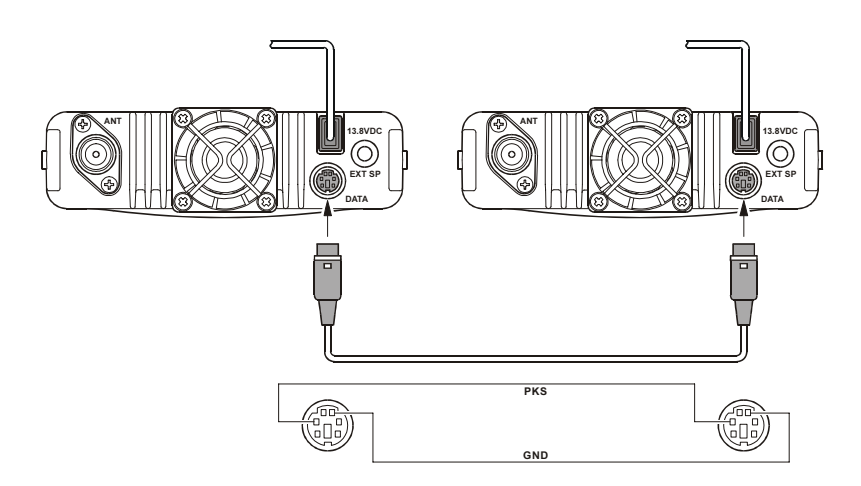

Der Set-Modus des **FT-8800E**, der in Teilen bereits in vorangegangenen Abschnitten beschrieben wurde, ist leicht aufzurufen und einfach zu handhaben. In ihm lassen sich zahlreiche Parameter des Transceivers einstellen. Einige wurden noch nicht detailliert besprochen. Gehen Sie folgendermaßen vor, um den Set-Modus zu aktivieren:

- 1. [**SET**] kurz drücken, um in den Set-Modus zu gelangen.
- 2. Durch Drehen am **Abstimmknopf** des Hauptbandes das Menü auswählen, in dem Einstellungen vorgenommen werden sollen.
- 3. Denselben **Abstimmknopf** kurz drücken, um das Vornehmen von Einstellungen im ausgewählten Menü zu ermöglichen. Danach durch Drehen am **Abstimmknopf** die entsprechende Auswahl im Menü treffen.
- 4. Nachdem die Auswahl und Einstellung erfolgt ist, den **Abstimmknopf** des Hauptbandes 0,5 Sek. lang drücken, um den Set-Modus zu verlassen und zum normalen Betrieb zurückzukehren.

*1. Der Buchstabe "h" vor der Nummer des Menüs bedeutet, dass es möglich ist, jeden Hyper-Speicherkanal mit individuellen Einstellwerten zu versehen.*

*2. Der Buchstabe "b" vor der Nummer des Menüs bedeutet, dass es möglich ist, jedes Band und jeden Modus (VFO, Speicherkanal und Hauskanal) mit individuellen Einstellwerten zu versehen.*

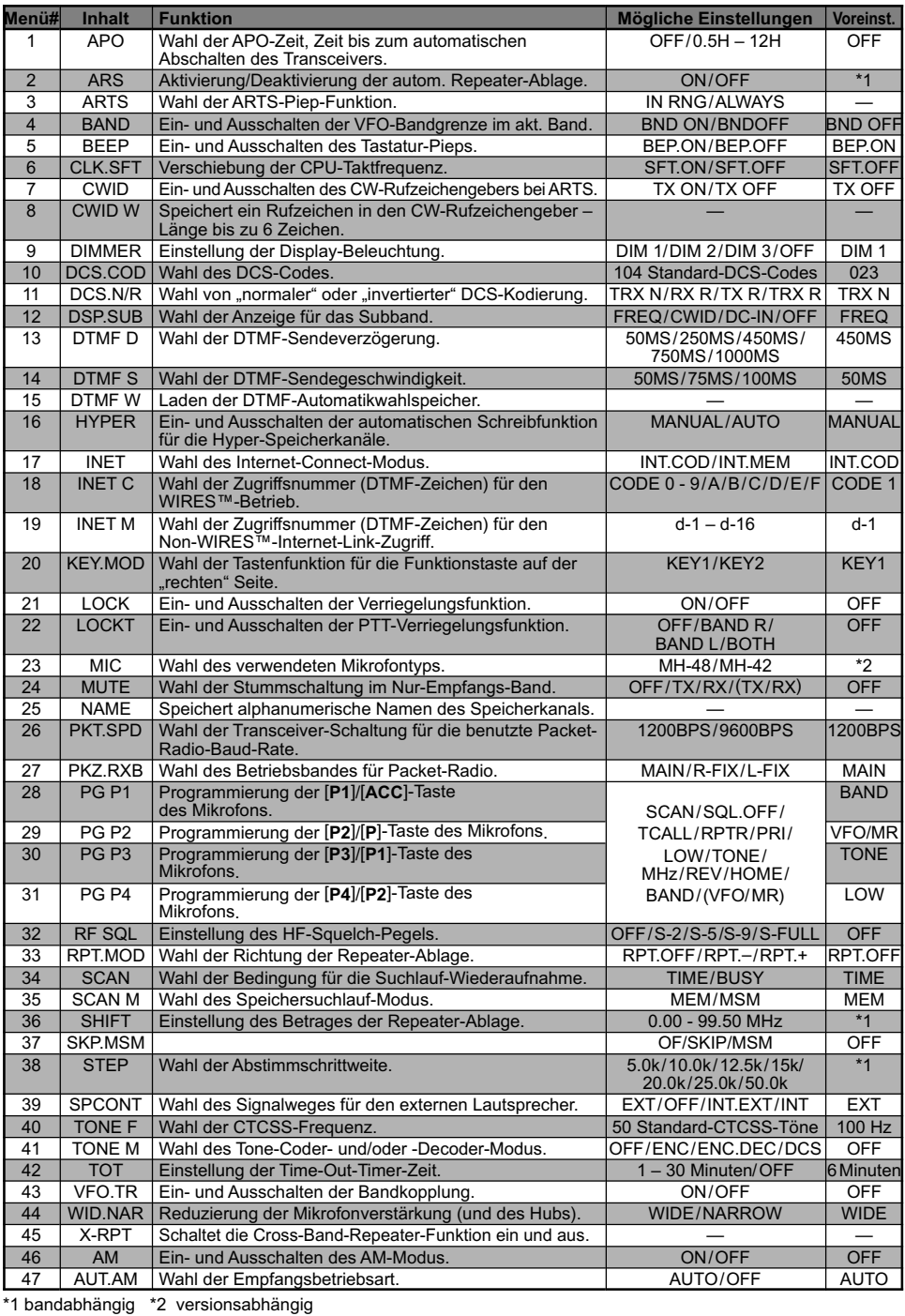

**Menü #1** [**APO**]

**Funktion**: Wahl der APO-Zeit, Zeit bis zum automatischen Abschalten des Transceivers. **Mögliche Einstellungen**: OFF, 0,5 h – 12,0 h in 30-Minuten-Schritten. **Werksseitig voreingestellt**: OFF (APO-Funktion deaktiviert)

**Menü #2** [**ARS**] **Funktion**: Aktivierung/Deaktivierung der automatischen Repeater-Ablage. **Mögliche Einstellungen**: ON, OFF **Werksseitig voreingestellt**: Abhängig vom Band.

**Menü #3** [**ARTS**]

**Funktion**: Wahl der ARTS-Piep-Funktion.

**Mögliche Einstellungen**: IN RNG, ALWAYS

- IN RNG: Aktiviert die ARTS-Funktion; ein hoher Piepton ist hörbar, wenn der Transceiver zum ersten Mal ermittelt, dass er sich in der Reichweite der Gegenstation befindet und ein tiefer Piepton ist hörbar, wenn sich die Gegenstation aus der Reichweite entfernt hat.
- ALWAYS: Aktiviert die ARTS-Funktion; bei jedem von der Gegenstation empfangenen Prüfsignal ist ein hoher Piepton hörbar und ein tiefer Piepton ist *einmal* hörbar, wenn sich die Gegenstation aus der Reichweite entfernt hat.

### **Menü #4** [**BAND**]

**Funktion**: Ein- und Ausschalten der VFO-Bandgrenze im aktuellen Band.

### **Mögliche Einstellungen**: BND ON, BND.OFF

### **Werksseitig voreingestellt**: BND ON

- BND ON: Wenn die VFO-Frequenz die obere Bandgrenze des aktuellen Bandes erreicht, springt sie zur unteren Bandgrenze des *aktuellen Bandes* (oder umgekehrt).
- BND.OFF: Wenn die VFO-Frequenz die obere Bandgrenze des aktuellen Bandes erreicht, springt sie zur unteren Bandgrenze des *nächsten Bandes* (oder umgekehrt).

## **Menü #5** [**BEEP**]

**Funktion**: Ein- und Ausschalten des Tastatur-Pieps. **Mögliche Einstellungen**: BEP. ON, BEP.OFF **Werksseitig voreingestellt**: BEP. ON

## **Menü #6** [**CLK.SFT**]

**Funktion**: Verschiebung der CPU-Taktfrequenz. **Mögliche Einstellungen**: SFT. ON/SFT.OFF

## **Werksseitig voreingestellt**: SFT.OFF

Diese Funktion sollte nur genutzt werden, um eine im Transceiver entstehende Störfrequenz zu verschieben, falls diese gerade auf eine Nutzfrequenz fällt.

### **Menü #7** [**CWID**]

**Funktion**: Ein- und Ausschalten des CW-Rufzeichengebers (CW-ID) bei ARTS. **Mögliche Einstellungen**: TX ON, TX OFF **Werksseitig voreingestellt**: TX OFF

### **Menü #8** [**CWID W**]

**Funktion**: Speichert ein Rufzeichen in den CW-Rufzeichengeber – Länge bis zu 6 Zeichen. Siehe S. 47.

### **Menü #9** [**DIMMER**]

**Funktion**: Einstellung der Display-Beleuchtung (Helligkeit). **Mögliche Einstellungen**: DIM 1, DIM 2, DIM 3, OFF **Werksseitig voreingestellt**: DIM 1

### **Menü #10** [**DCS.COD**]

**Funktion**: Wahl des DCS-Codes. **Mögliche Einstellungen**: 104 Standard-DCS-Codes. **Werksseitig voreingestellt**: 023

#### **Menü #11** [**DCS.N/R**]

**Funktion**: Wahl von "normaler" oder "invertierter" DCS-Kodierung. **Mögliche Einstellungen**: TRX N, RX R, TX R, TRX R **Werksseitig voreingestellt**: TRX N

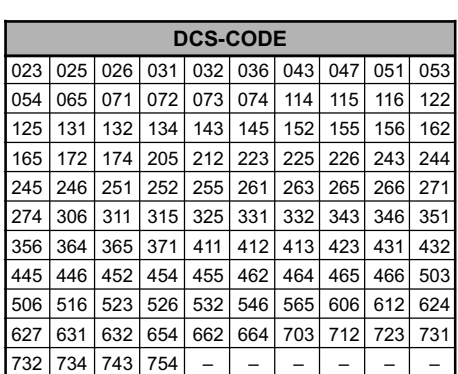

### **Menü #12** [**DSP.SUB**]

**Funktion**: Wahl der Anzeige für das Subband. **Mögliche Einstellungen**: FREQ, CWID, DC-IN, OFF **Werksseitig voreingestellt**: FREQ FREQ: Anzeige der Frequenz des Subbandes (Doppelempfang). CWID: Anzeige der CW-ID. DC-IN: Anzeige der Versorgungsspannung. OFF: Keine Anzeige. Hinweis: Bei jeder Einstellung außer "FREQ" wird der Subband-Empfänger abgeschaltet. **Menü #13** [**DTMF D**]

**Funktion**: Wahl der DTMF-Sendeverzögerung. **Mögliche Einstellungen**: 50 ms, 250 ms, 450 ms, 750 ms, 1000 ms **Werksseitig voreingestellt**: 450 ms

### **Menü #14** [**DTMF S**]

**Funktion:** Wahl der DTMF-Sendegeschwindigkeit.

**Mögliche Einstellungen**: 50 ms (hohe Geschwindigkeit), 75 ms (mittlere Geschwindigkeit), 100 ms (niedrige Geschwindigkeit)

**Werksseitig voreingestellt**: 50 ms

### **Menü #15** [**DTMF W**]

**Funktion**: Laden der DTMF-Automatikwahlspeicher. Siehe S. 48.

### **Menü #16** [**HYPER**]

**Funktion**: Ein- und Ausschalten der automatischen Schreibfunktion für Hyper-Speicherkanäle.

**Mögliche Einstellungen**: MANUL, AUTO

#### **Werksseitig voreingestellt**: MANUAL

MANUL:Automatische Schreibfunktion ausgeschaltet.

AUTO: Automatische Schreibfunktion eingeschaltet. Die Hyper-Speicherkanal-Daten ändern sich automatisch, wenn die Einstellungen des Transceivers verändert werden (z.B. Wechsel der Betriebsart, Bandwechsel usw.).

### **Menü #17** [**INET**]

**Funktion**: Wahl des Internet-Connect-Modus.

**Mögliche Einstellungen**: INT.COD, INT.MEM

### **Werksseitig voreingestellt**: INT.COD

INT.COD: Internet-Connect-Modus verwendet für den Zugriff WIRESTM.

INT.MEM: Ermöglicht den Zugriff mit anderen Internet-Link-Systemen (DTMF-Tonfolgen).

### **Menü #18** [**INET C**]

**Funktion**: Wahl der Zugriffsnummer (DTMF-Zeichen) für den WIRES™-Betrieb. **Mögliche Einstellungen**:

CODE 0 – CODE 9, CODE A, CODE B, CODE C, CODE D, CODE E(\*), CODE F(#) **Werksseitig voreingestellt**: CODE 1

### **Menü #19** [**INET M**]

**Funktion**: Wahl der Zugriffsnummer (DTMF-Zeichen) für den Non-WIRES™-Internet-Link-Zugriff. Siehe S. 50.

**Mögliche Einstellungen**: d-1 – d-16

**Werksseitig voreingestellt**: d-1

### **Menü #20** [**KEY.MOD**]

**Funktion**: Wahl der Tastenfunktion für die Funktionstaste auf der "rechten" Seite. **Mögliche Einstellungen**: KEY1, KEY2

**Werksseitig voreingestellt**: KEY1

### **Menü #21** [**LOCK**]

**Funktion**: Ein- und Ausschalten der Verriegelungsfunktion. **Mögliche Einstellungen**: ON, OFF **Werksseitig voreingestellt**: OFF

### **Menü #22** [**LOCKT**]

**Funktion**: Ein- und Ausschalten der PTT-Verriegelungsfunktion. **Mögliche Einstellungen**: OFF, BAND R, BAND L, BOTH **Werksseitig voreingestellt**: OFF OFF: **PTT** nicht verriegelt. BAND R: Verriegelt die PTT-Taste für die "rechte" Seite.

BAND L: Verriegelt die **PTT**-Taste für die *"linke"* Seite.

BOTH: Verriegelt die PTT-Taste für "beide" Seiten.

### **Menü #23** [**MIC**]

**Funktion**: Wahl des verwendeten Mikrofontyps.

**Mögliche Einstellungen**: MH-48, MH-42

**Werksseitig voreingestellt**: Abhängig vom Typ des mitgelieferten Mikrofons.

#### **Menü #24** [**MUTE**]

**Funktion**: Wahl der Stummschaltung im Nur-Empfangs-Band.

**Mögliche Einstellungen**: OFF, TX, RX und TX/RX

### **Werksseitig voreingestellt**: OFF

- OFF: Schaltet die Stummschaltung ab.
- TX: Schaltet das Nur-Empfangsband stumm, wenn auf dem Hauptband *gesendet* wird.
- RX: Schaltet das Nur-Empfangsband stumm, wenn auf dem Hauptband ein *Signal empfangen* wird.
- TX/RX:Schaltet das Nur-Empfangsband stumm, wenn auf dem Hauptband *gesendet* oder ein *Signal empfangen* wird.

### **Menü #25** [**NAME**]

**Funktion**: Speichert alphanumerische Namen des Speicherkanals. Siehe S. 33.

### **Menü #26** [**PKT.SPD**]

**Funktion**: Wahl der Transceiver-Schaltung für die benutzte Packet-Radio-Baud-Rate. **Mögliche Einstellungen**: 1200 bps, 9600 bps **Werksseitig voreingestellt**: 1200 bps

**Menü #27** [**PKT.RXB**] **Funktion**: Wahl des Betriebsbandes für Packet-Radio. **Mögliche Einstellungen**: MAIN, R-FIX, L-FIX **Werksseitig voreingestellt**: MAIN MAIN: Packet-Radio steht für das Hauptband zur Verfügung. R-FIX: Packet-Radio steht nur auf der "*rechten"* Seite zur Verfügung. L-FIX: Packet-Radio steht nur auf der "linken" Seite zur Verfügung. *Hinweis:* Packet-Radio-Senden ist nur im Hauptband möglich.

**Menü #28** [**PG P1**] **Funktion**: Programmierung der [**P1**]/[**ACC**]-Taste des Mikrofons. Siehe S. 53.

**Menü #29** [**PG P2**] **Funktion**: Programmierung der [**P2**]/[**P**]-Taste des Mikrofons. Siehe S. 53.

**Menü #30** [**PG P3**] **Funktion**: Programmierung der [**P3**]/[**P1**]-Taste des Mikrofons. Siehe S. 53.

**Menü #31** [**PG P4**] **Funktion**: Programmierung der [**P4**]/[**P2**]-Taste des Mikrofons. Siehe S. 53.

**Menü #32** [**RF SQL**]

**Funktion**: Einstellung des HF-Squelch-Pegels.

**Mögliche Einstellungen**: OFF, S-2, S-5, S-9, S-FULL

**Werksseitig voreingestellt**: OFF

*Hinweis*: Die Einstellung kann auf der "linken" und "rechten" Seite unabhängig voneinander vorgenommen werden.

**Menü #33** [**RPT.MOD**]

**Funktion**: Wahl der Richtung der Repeater-Ablage.

**Mögliche Einstellungen**: RPT.OFF, RPT. –, RPT. +

**Werksseitig voreingestellt**: RPT.OFF (SIMP)

*Hinweis*: Die Einstellung kann auf der "linken" und "rechten" Seite unabhängig voneinander vorgenommen werden.

### **Menü #34** [**SCAN**]

**Funktion**: Wahl der Bedingung für die Suchlauf-Wiederaufnahme.

### **Mögliche Einstellungen**: TIME, BUSY

### **Werksseitig voreingestellt**: BUSY

- TIME: In diesem Modus stoppt der Suchlauf 5 Sekunden lang auf dem gefundenen Signal. Wenn währenddessen keine Bedienung erfolgt bzw. der Suchlauf abgebrochen wird, nimmt der Suchlauf seine Funktion nach 5 Sekunden wieder auf, auch wenn das Signal noch empfangen wird.
- BUSY: In diesem Modus stoppt der Suchlauf ebenfalls auf der Frequenz eines gefundenen Signals. Zwei Sekunden nach Verschwinden des Signals wird der Suchlauf wieder aufgenommen.

*Hinweis*: Die Wahl kann für jedes Band unabhängig vorgenommen werden.

### **Menü #35** [**SCAN M**]

**Funktion**: Wahl des Speichersuchlauf-Modus.

**Mögliche Einstellungen**: MEM, MSM

### **Werksseitig voreingestellt**: MEM

MEM: Ermöglicht Speichersuchlauf auf allen Speicherkanälen.

MSM: Ermöglicht Speichersuchlauf ausschließlich auf Speicherkanälen der Suchlauf-Präferenzliste.

### **Menü #36** [**SHIFT**]

**Funktion**: Einstellung des Betrages der Repeater-Ablage.

**Mögliche Einstellungen**: 0,00 bis 99,95 MHz (in 50-kHz-Schritten)

**Werksseitig voreingestellt**: Abhängig vom Betriebsband.

*Hinweis*: Die Einstellung kann für jedes Band unabhängig vorgenommen werden.

### **Menü #37** [**SKP.MSM**]

**Funktion**: Wahl der Verfahrensweise mit markieren Speicherkanälen beim Suchlauf.

### **Mögliche Einstellungen**: OFF/SKIP/MSM

### **Werksseitig voreingestellt**: OFF

- OFF: In den Suchlauf werden alle Speicherkanäle einbezogen (Markierung wird ignoriert).
- SKIP: Beim Suchlauf werden die markierten Speicherkanäle übersprungen.
- MSM: In den Suchlauf werden nur die markierten Speicherkanäle einbezogen (Präferenz-Suchlauf).

### **Menü #38** [**STEP**]

**Funktion**: Wahl der Abstimmschrittweite.

**Mögliche Einstellungen**: 5 kHz, 10 kHz, 12,5 kHz, 15 kHz, 20 kHz, 25 kHz, 50 kHz

**Werksseitig voreingestellt**: Abhängig vom Betriebsband.

*Hinweis*: Die Wahl kann für jedes Band unabhängig vorgenommen werden.

#### **Menü #39** [**SPCONT**]

**Funktion**: Wahl des Signalweges für den externen Lautsprecher.

**Mögliche Einstellungen**: EXT, OFF, INT.EXT, INT

#### **Werksseitig voreingestellt**: EXT

EXT: Externer Lautsprecher ist eingeschaltet (interner ist ausgeschaltet).

OFF: Interner und externer Lautsprecher sind beide ausgeschaltet.

INT.EXT: Interner und externer Lautsprecher sind beide eingeschaltet.

INT: Interner Lautsprecher ist eingeschaltet (externer ist ausgeschaltet).

### **Menü #40** [**TONE F**]

**Funktion**: Wahl der CTCSS-Frequenz. **Mögliche Einstellungen**: 50 Standard-CTCSS-Töne

**Werksseitig voreingestellt**: 100 Hz *Hinweis*: Die Einstellungen können für jedes Band und jeden Speicherkanal unabhängig voneinander vorgenommen werden.

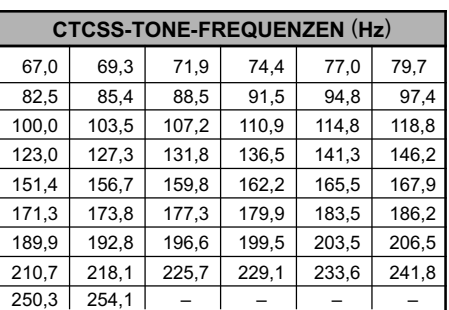

#### **Menü #41** [**TONE M**]

**Funktion**: Wahl des Tone-Coder- und/oder -Decoder-Modus.

**Mögliche Einstellungen**: OFF, ENC, ENC.DEC, DCS

**Werksseitig voreingestellt**: OFF

ENC: CTCSS-Coder

ENC.DEC: CTCSS-Coder/Decoder

DCS: Digital-Code-Squelch-Coder/Decoder

#### **Menü #42** [**TOT**]

**Funktion**: Einstellung der Time-Out-Timer-Zeit. **Mögliche Einstellungen**: 1 – 30 Minuten oder OFF **Werksseitig voreingestellt**: 6 Minuten

**Menü #43** [**VFO.TR**] **Funktion**: Ein- und Ausschalten der Bandkopplung. **Mögliche Einstellungen**: ON, OFF **Werksseitig voreingestellt**: OFF

**Menü #44** [**WID.NAR**]

**Funktion**: Reduzierung der Mikrofonverstärkung (und des FM-Hubs).

**Mögliche Einstellungen**: WIDE, NARROW

**Werksseitig voreingestellt**: WIDE

*Hinweis*: Die Einstellungen können für jedes Band unabhängig vorgenommen werden.

## **Menü #45** [**X-RPT**]

**Funktion**: Schaltet die Cross-Band-Repeater-Funktion ein und aus. Nutzen Sie dieses Menü, um die Cross-Band-Repeater-Funktion ein- oder auszuschalten. Siehe S. 56.

**Menü #46** [**AM**] **Funktion**: Ein- und Ausschalten des AM-Modus. **Mögliche Einstellungen**: ON, OFF

**Werksseitig voreingestellt**: OFF **Menü #47 [AUT. AM**] **Funktion**: Wahl der Empfangsbetriebsart. **Mögliche Einstellungen**: AUTO, OFF **Werksseitig voreingestellt**: AUTO (AM im Flugfunkband, FM in allen anderen Frequenz-

bereichen)

# <u>YAESU</u>

# $C \in \mathbb{O}$

# Declaration of Conformity

We, Yaesu UK Ltd. declare under our sole responsibility that the following equipment complies with the essential requirements of the Directive 1999/5/EC and 2004/104/EC.

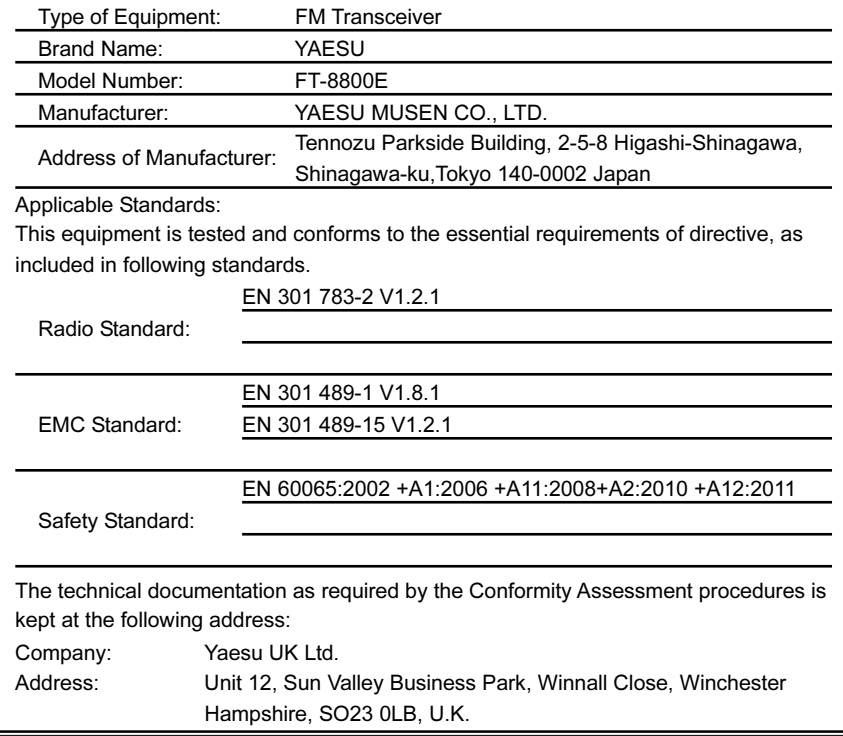

#### Entsorgung von gebrauchten elektrischen und elektronischen Geräten

(Anzuwenden in den Ländern der Europäischen Union und in anderen europäischen Ländern mit einem separaten Sammelsystem für diese Geräte)

Das Symbol auf dem Produkt oder seiner Verpackung weist darauf hin, dass dieses Produkt nicht als normaler Haushaltsabfall zu behandeln ist, sondern an einer Annahmestelle für das Recycling von elektrischen und elektronischen Geräten abgegeben werden muss.

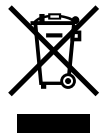

Weitere Informationen über das Recycling dieses Produkts erhalten Sie von Ihrer Gemeinde, den kommunalen Entsorgungsbetrieben oder dem Geschäft / Service Center, in dem Sie das Produkt gekauft haben.

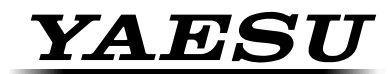

**The radio** 

Copyright 2012 Printed in Japan YAESU MUSEN CO., LTD. All rights reserved.

No portion of this manual may be reproduced without the permission of YAESU MUSEN CO., LTD.

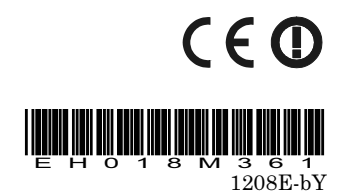